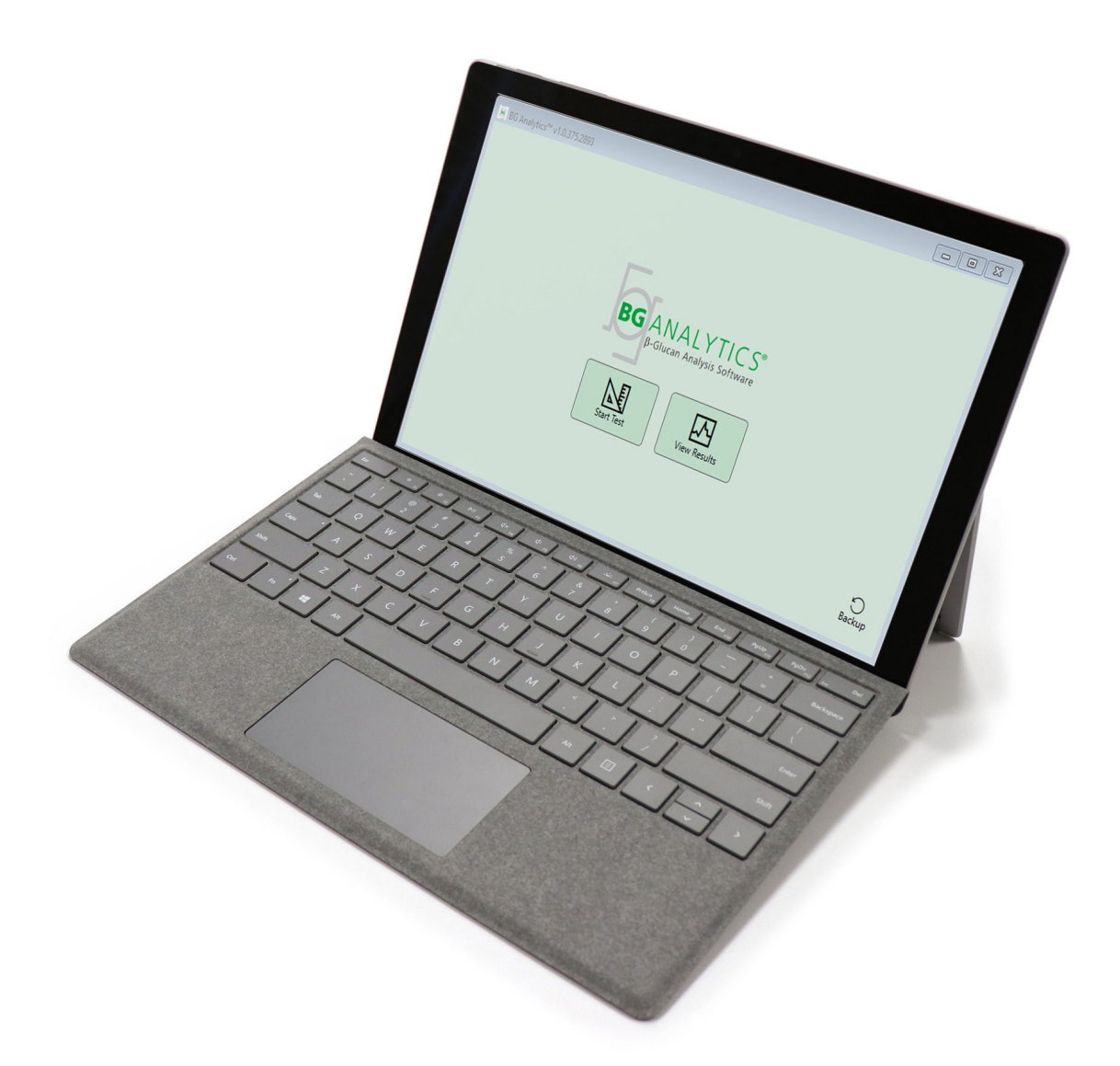

# **BG Analytics**®

## Protocollo di verifica del sistema

G\_1866 Rev4 2023-06-13

REF BGA007 CE

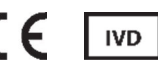

*Questo prodotto è destinato esclusivamente a scopi diagnostici in vitro e uso professionale* Visitare il sito www.acciusa.com per consultare le istruzioni per l'uso nella lingua desiderata

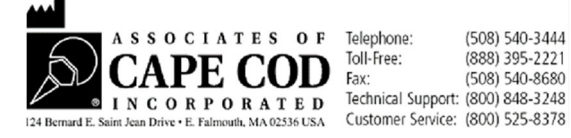

Il presente documento è stato preparato per l'uso da parte dei clienti e del personale autorizzato di Associates of Cape Cod, Inc. Le informazioni contenute in questo manuale sono proprietarie. Il presente manuale non può essere copiato, riprodotto, tradotto o trasmesso in qualsiasi forma senza esplicita autorizzazione scritta di Associates of Cape Cod, Inc.

Non vengono fornite garanzie commerciali di alcun tipo, espresse o implicite.

G\_1866 Rev4

Microsoft®, Microsoft® .NET, Windows® 10 sono marchi registrati di Microsoft Corporation negli Stati Uniti e/o in altri Paesi.

Windows® e il logo Windows sono marchi commerciali del gruppo di società Microsoft.

BG Analytics® e Fungitell STAT® sono marchi registrati di Associates of Cape Cod, Inc.

Il lettore di provette per incubazione a 8 pozzetti Lab Kinetics è uno strumento prodotto da Lab Kinetics LLC.

## Sommario

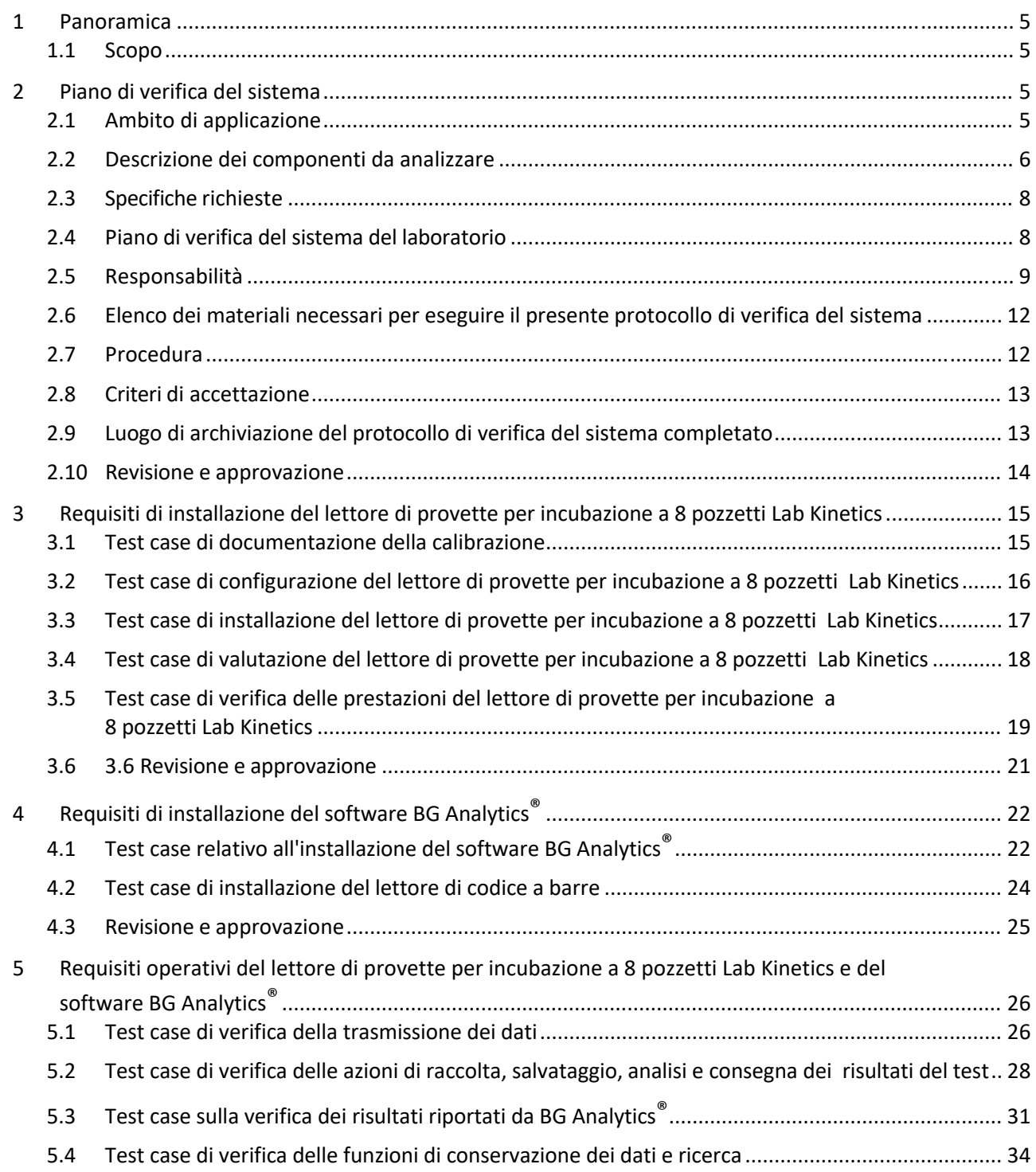

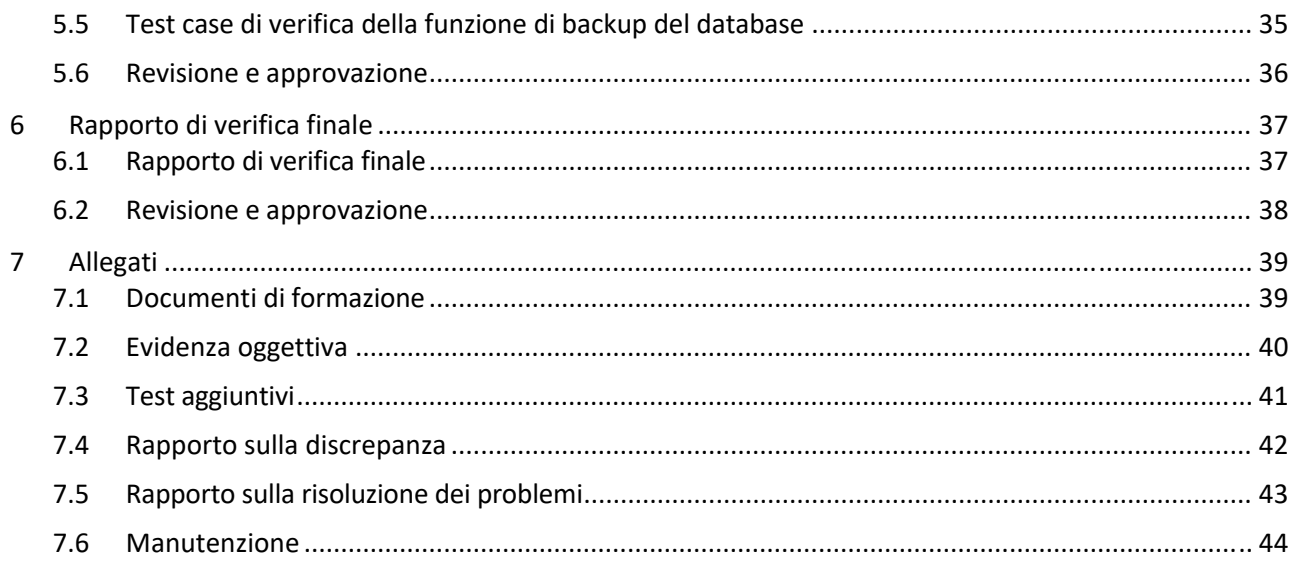

## 1 Panoramica

## 1.1 Scopo

Questo protocollo di verifica del sistema ha lo scopo di confermare che il sistema (ovvero il lettore di provette per incubazione a 8 pozzetti Lab Kinetics e il software BG Analytics® installato su un computer host) esegua le funzioni richieste in modo accurato e affidabile. In particolare, i singoli test case (a cui si fa riferimento con un numero TC) descritti nel presente protocollo di verifica del sistema sono stati concepiti per dimostrare, documentare, valutare e confermare il corretto funzionamento del sistema.

All'interno di questo protocollo vengono utilizzate le seguenti abbreviazioni:

- **Strumento PKF08** (o **PKF08**) per indicare il lettore di provette per incubazione a 8 pozzetti Lab Kinetics
- **BGA** o **BG** Analytics<sup>®</sup> per indicare il software BG Analytics<sup>®</sup>
- **Fungitell STAT®** per indicare il saggio per il rilevamento di (1,3)‐B‐D‐Glucano Fungitell STAT®

Le versioni tradotte del presente protocollo di verifica del sistema sono scaricabili dal sito: www.acciusa.com.

## 2 Piano di verifica del sistema

## 2.1 Ambito di applicazione

L'ambito di applicazione del protocollo di verifica del sistema per PKF08 e BGA definisce il processo di verifica dello scopo di destinazione a cui lo strumento PKF08 e il software BG Analytics® saranno sottoposti. Le specifiche richieste definiscono lo scopo e le funzioni richieste dello strumento e del software in base alle esigenze dell'utente. Questo protocollo di verifica del sistema stabilisce che ciascuna specifica richiesta venga verificata in base ai test case predefiniti, contenuti nelle sezioni Requisiti di installazione e Requisiti operativi. Ogni test case eseguito prevede una registrazione formale dei risultati attesi e osservati. Il rapporto di verifica finale fornisce una panoramica dello stato dei test case eseguiti e documenta formalmente la conformità del sistema alle specifiche richieste.

Questo protocollo di verifica del sistema è suddiviso nelle seguenti sezioni:

- **Sezione 3 Requisiti di installazione del lettore di provette per incubazione a 8 pozzetti Lab Kinetics:** verifica che lo strumento PKF08 venga installato in base alle specifiche del produttore e che i test funzionali vengano eseguiti e documentati insieme ai risultati attesi.
- **Sezione 4 Requisiti di installazione del software BG Analytics®**: verifica che il software venga installato in base alle specifiche del produttore e che i test funzionali vengano eseguiti e documentati insieme ai risultati attesi.
- Sezione 5 Requisiti operativi del lettore di provette per incubazione a 8 pozzetti Lab Kinetics e del software **BG Analytics®:** verifica che il sistema funzioni entro le tolleranze e i limiti stabiliti.
- **Sezione 6 Rapporto di verifica finale**: fornisce una panoramica dei test case applicabili, i risultati corrispondenti e la determinazione finale dello stato del sistema.
- **Sezione 7 Allegati**: questa sezione consente di raccogliere la documentazione relativa alla formazione dell'addetto che esegue il test, evidenze oggettive, test aggiuntivi, rapporto sulle discrepanze, rapporto sulla risoluzione dei problemi e documentazione relativa alla manutenzione.

Associates of Cape Cod, Inc. (ACC) mira a fornire indicazioni, competenza e assistenza in loco perla verifica del lettore di provette per incubazione a 8 pozzetti Lab Kinetics e del software BG Analytics<sup>®</sup>. Un addetto autorizzato (in rappresentanza del laboratorio) deve identificare se l'ambito di applicazione del presente protocollo di verifica del sistema soddisfa i requisiti, le necessità e le aspettative locali e può ulteriormente modificare questo piano di verifica del sistema. La Sezione 2.4 Piano di verifica del sistema del laboratorio (Tabella 4) consente di documentare formalmente il piano specifico del laboratorio in cui il sistema verrà installato in modo permanente.

In caso di discrepanza tra procedura, risultati attesi o risultati osservati all'interno di un determinato test case, documentare il problema compilando il rapporto sulle discrepanze. Il rapporto sulle discrepanze deve includere quanto segue: riferimento al test case, numero del rapporto, descrizione della discrepanza, indagine sulla discrepanza, descrizione della risoluzione e categoria della risoluzione.

Un test case non superato può essere ripetuto dopo avere adeguatamente documentato l'errore nel rapporto sulle discrepanze. Utilizzare un rapporto pre‐approvato sulla risoluzione dei problemi per documentare la procedura di ripetizione del test case. Il rapporto sulla risoluzione dei problemi deve includere quanto segue: riferimento al test case, descrizione del problema, azioni correttive, risultati attesi e risultati osservati.

I modelli del rapporto sulle discrepanze, rapporto sulla risoluzione dei problemi, test aggiuntivi e manutenzione sono disponibili su richiesta in formato elettronico.

#### 2.2 Descrizione dei componenti da analizzare

L'ambito di applicazione del presente protocollo di verifica del sistema prevede l'analisi di tre componenti.

#### 2.2.1 Lettore di provette per incubazione a 8 pozzetti Lab Kinetics

Lo strumento PKF08 è un lettore di assorbanza per provette di incubazione dotato di otto (8) pozzetti. Ogni pozzetto viene letto e sincronizzato singolarmente e la raccolta dei dati inizia immediatamente dopo l'inserimento di una provetta di reazione. Lo strumento PKF08 è progettato per equilibrare e mantenere una temperatura di 37 °C ±1 °C durante la fase di incubazione di 10 minuti e durante il tempo di esecuzione del saggio di 40 minuti. I valori digitali vengono acquisiti a due lunghezze d'onda: 405 nm (primaria) e 495 nm (secondaria) trasmesse dallo strumento PKF08 al computer sul quale è installato il software BG Analytics®. Lo strumento PKF08 è progettato per accettare provette con diametro di 12 mm. Durante l'incubazione, le provette in vetro borosilicato depirogenato di 12x75 mm possono essere utilizzate per la preparazione e il pre‐trattamento dei campioni. Tuttavia, è fondamentale che il saggio venga eseguito in provette a fondo piatto di 12x65 mm, fornite come reagente Fungitell STAT®.

I requisiti ambientali per il funzionamento di PKF08 sono descritti in Tabella 1. Per ulteriori informazioni, fare riferimento al manuale d'uso del lettore di provette per incubazione a 8 pozzetti Lab Kinetics (Manuale d'uso del Lettore cinetico di provette in incubazione) fornito in formato cartaceo insieme allo strumento PKF08 (o disponibile per il download sul sito www.acciusa.com).

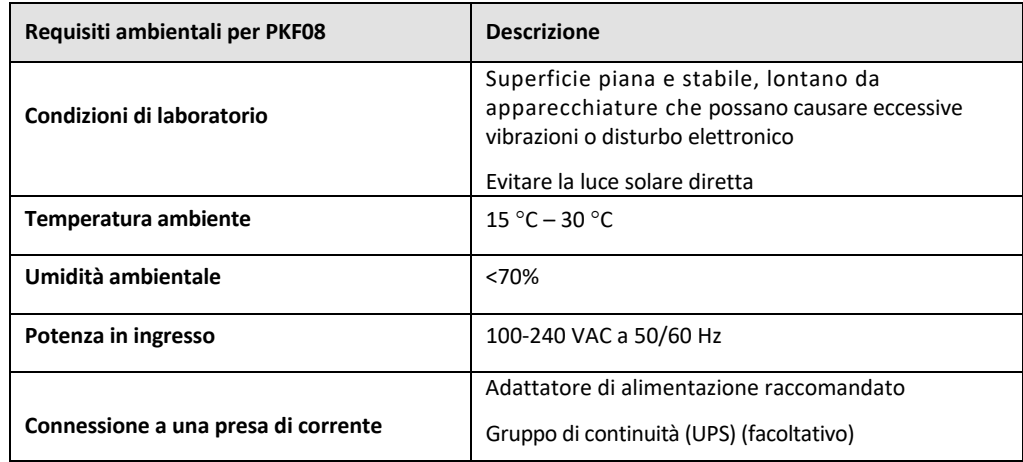

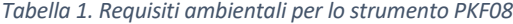

#### 2.2.2 Software BG Analytics®

I valori digitali trasmessi da PKF08 vengono ricevuti dal software BG Analytics® e convertiti in valori di densitàottica (OD). La riduzione dei dati comprende il calcolo del tasso (pendenza) dal set di dati cinetici Delta OD (405‐495 nm) con adattamento di una regressione lineare all'intervallo compreso tra 1900 e 2400 secondi.

Il software BG Analytics® scrive i dati raccolti in un database SQLite locale non condiviso, definito database BG Analytics. Il database offre funzionalità di ricerca basate su diversi criteri. Per maggiori informazioni, fare riferimento al manuale d'uso di BG Analytics<sup>®</sup> G\_1867.

Il software BG Analytics® deve essere installato su un computer host compatibile che soddisfi i requisiti minimi descritti in Tabella 2:

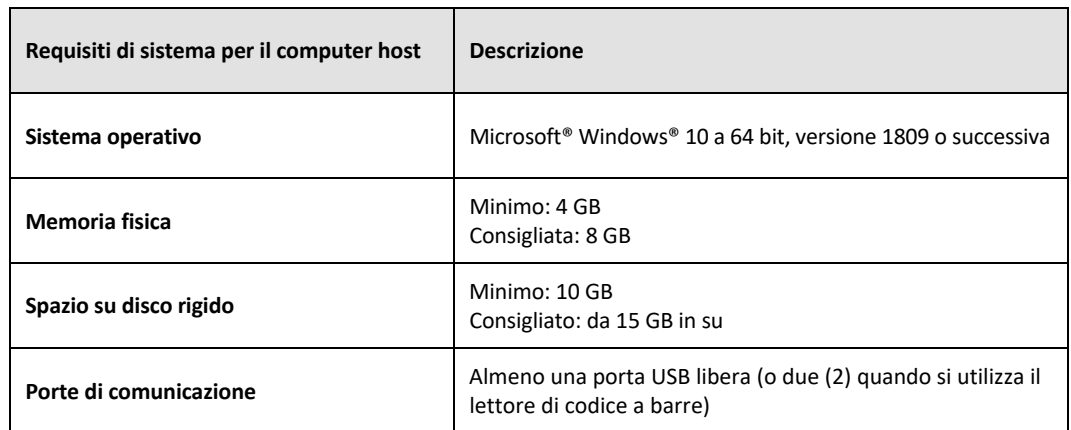

#### *Tabella 2: Requisiti di sistema minimi del computer su cui è installato il software BG Analytics®*

#### **Requisiti aggiuntivi:**

- Un account utente Microsoft**®** Windows
	- o Software BG Analytics® installato sul computer host con database SQLite installato in locale per ogni account utente:
		- È possibile utilizzare un account utente Microsoft® Windows condiviso per il laboratorio.
		- Se si devono usare più account utente Microsoft**®** Windows, BGA dovrà essere installato individualmente per ciascuno di essi.
- Connessione a un lettore di codice a barre (facoltativo)
	- o BGA è progettato per essere compatibile con qualsiasi lettore di codice a barre configurato in modalità scanner USB HID Points of Sale. Ad esempio, i lettori di codice a barre con cavo Honeywell per uso sanitario (es. Honeywell PN 1950HHD, Honeywell 1950HSR). Per maggiori informazioni, consultare il manuale per l'utente del lettore di codice a barre.
- Connessione a una stampante
- Informazioni sull'antivirus
	- o È vivamente consigliato installare e utilizzare un software antivirus con l'aggiornamento più recente sul computer su cui è installato BG Analytics®. ACC consiglia di seguire i criteri di sicurezza previsti dal laboratorio locale.

## 2.2.3 Saggio Fungitell STAT®

All'interno del software BG Analytics®, la pendenza del campione viene confrontata con la pendenza dello standard, ottenendo un valore indice. Il valore indice del campione viene interpretato categoricamente come risultato negativo, indeterminato o positivo in base agli intervalli delle categorie di valori indice forniti in Tabella 3. Per ulteriori informazioni, consultare le istruzioni per l'uso di Fungitell STAT<sup>®</sup> (PN002603).

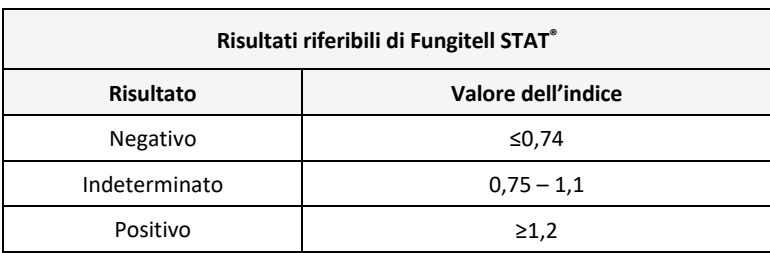

#### *Tabella 3. Intervalli degli indici descritti nelle Istruzioni per l'uso di Fungitell STAT®*

Nota: il saggio Fungitell STAT® è concepito per uso diagnostico in-vitro con il siero dei pazienti. Pertanto, si *consiglia di eseguire il saggio all'interno di un vano di sicurezza biologica per aumentare la protezione dell'operatore durante la manipolazione dei campioni clinici. Questo protocollo di verifica del sistema non*

include l'uso di campioni clinici, tuttavia, si raccomanda che il protocollo venga eseguito in condizioni ambientali *corrispondenti a quelle dell'uso previsto, quindi all'interno di un vano di sicurezza biologica.*

#### 2.3 Specifiche richieste

Le specifiche richieste per il lettore di provette per incubazione a 8 pozzetti Lab Kinetics e il software BG Analytics® sono elencate di seguito:

- Lo strumento PKF08 deve essere calibrato presso ACC prima dell'installazione in laboratorio.
- Lo strumento PKF08 deve essere installato in conformità ai requisiti del produttore e alle specifiche ambientali. Lo strumento PKF08 deve dimostrare di funzionare come stabilito sulla base delle seguenti prestazioni e delle rispettive specifiche:
	- o Temperatura: riportata come media delle temperature misurate nell'arco di 5 minuti dal sensore di temperatura integrato tracciabile NIST.
	- o Segnale: intensità media del pozzetto (valori digitali, DV) misurata nell'arco di 5 minuti
	- o Rapporto segnale‐rumore: deviazione standard dei valori digitali nell'arco di 5 minuti.
- Lo strumento PKF08 deve essere in grado di trasmettere i dati nel tempo a BG Analytics® alle lunghezze d'onda specificate (405 nm e 495 nm), compresa la temperatura di incubazione.
- BG Analytics<sup>®</sup> deve essere installato in laboratorio secondo i requisiti.
- Quando si utilizza un lettore di codici a barre, BG Analytics® deve accettare gli identificatori del reagente Fungitell STAT®, dello standard Fungitell STAT®, LRW, APS e dei campioni del paziente.
- Al termine del saggio, lo strumento PKF08 e BG Analytics® devono raccogliere, analizzare e salvare i dati del test nel database incorporato quando vengono utilizzati con il saggio Fungitell STAT® come ausilio nella diagnostica clinica delle infezioni fungine invasive.
- Al termine del test, BG Analytics® deve visualizzare il risultato del test del paziente sullo schermo.
- BG Analytics® deve visualizzare un risultato categoricamente negativo o un risultato non valido quando LRW viene utilizzato come controllo negativo.
- BG Analytics<sup>®</sup> deve visualizzare la traccia cinetica del campione quando vengono identificate determinate condizioni di qualità non valide.
- BG Analytics<sup>®</sup> deve fornire un rapporto stampabile ed esportabile con un ID campione per pagina.
- BG Analytics<sup>®</sup> deve fornire capacità di ricerca all'interno del database per numero di lotto standard, numero di lotto del reagente, ID campione e ID utente.
- BG Analytics<sup>®</sup> deve fornire funzioni di backup del database SQLite.

#### 2.4 Piano di verifica del sistema del laboratorio

Il presente protocollo di verifica del sistema può essere eseguito integralmente come descritto o, in alternativa, un addetto autorizzato (come descritto nella Sezione 2.5.3 Registro del personale) può identificare e registrare le sezioni di questo protocollo considerate non applicabili (N/A) e/o definire dei test aggiuntivi allo scopo di soddisfare i requisiti, le esigenze e le aspettative a livello locale. La Tabella 4 deve essere utilizzata per registrare le sezioni N/A (se presenti), contrassegnate da iniziali e data.

## *Tabella 4. Piano di verifica del sistema del laboratorio*

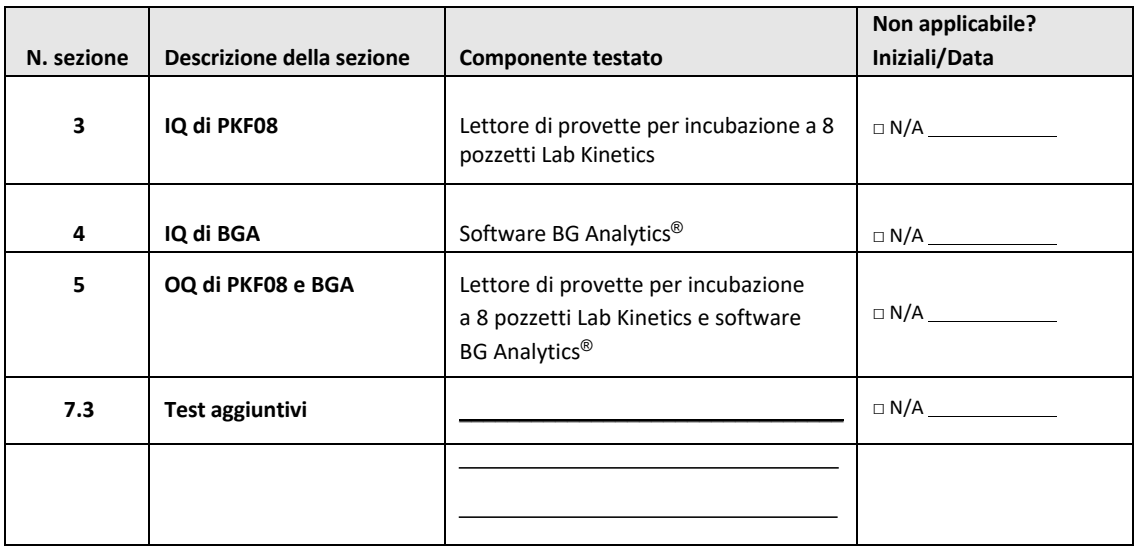

Le sezioni N/A non verranno eseguite, né prese in considerazione nel momento in cui si stabilisce se il protocollo di verifica del sistema abbia superato o meno il test nella **Sezione 6 Rapporto sulla verifica finale**.

## 2.5 Responsabilità

Le responsabilità vengono classificate come segue:

#### 2.5.1 Fornitore

Questo protocollo di verifica del sistema è progettato per essere eseguito da un addetto qualificato in rappresentanza del fornitore. Le informazioni di contatto del fornitore che fornisce lo strumento PKF08, il software BG Analytics® e Fungitell STAT® devono essere indicate in Tabella 5.

*Tabella 5. Informazioni di contatto del fornitore*

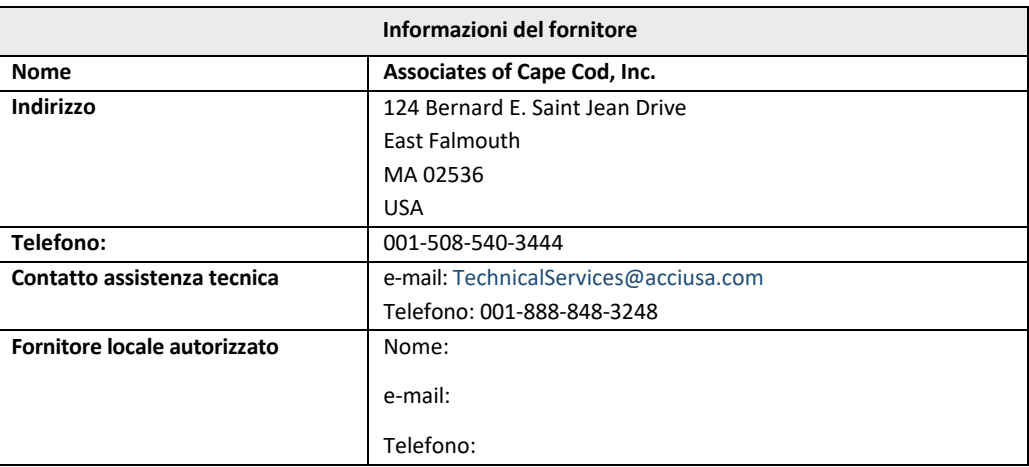

## 2.5.2 Laboratorio

Il presente protocollo di verifica del sistema deve essere esaminato e accettato dal laboratorio nel quale il sistema verrà installato in modo permanente. Le informazioni relative al laboratorio devono essere indicate in Tabella 6.

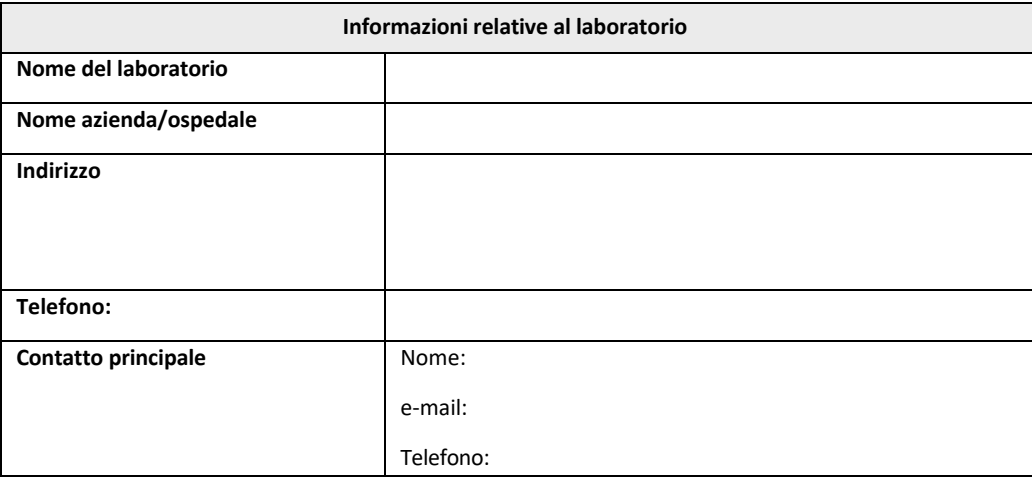

*Tabella 6. Informazioni relative al laboratorio*

## 2.5.3 Registro del personale

Registrare il nome e il titolo di un addetto autorizzato (in rappresentanza del laboratorio di cuisopra) responsabile della supervisione dell'installazione dello strumento PKF08 e del software BG Analytics® (inclusa l'esecuzione del presente protocollo):

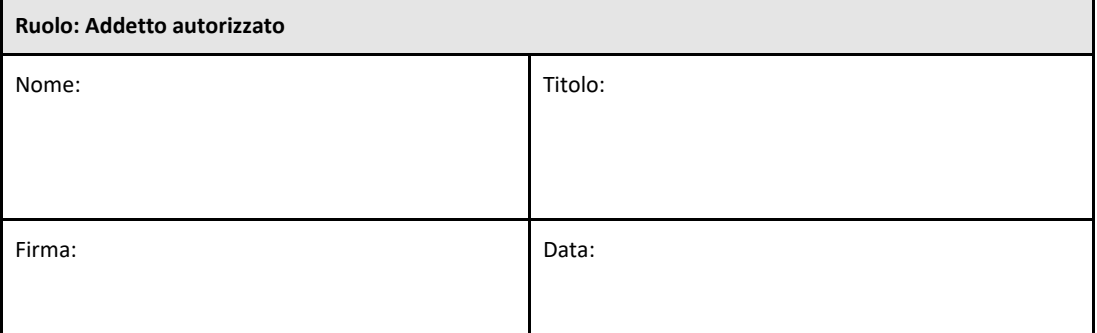

Registrare il nome e il titolo di tutto il personale coinvolto nell'esecuzione del presente protocollo:

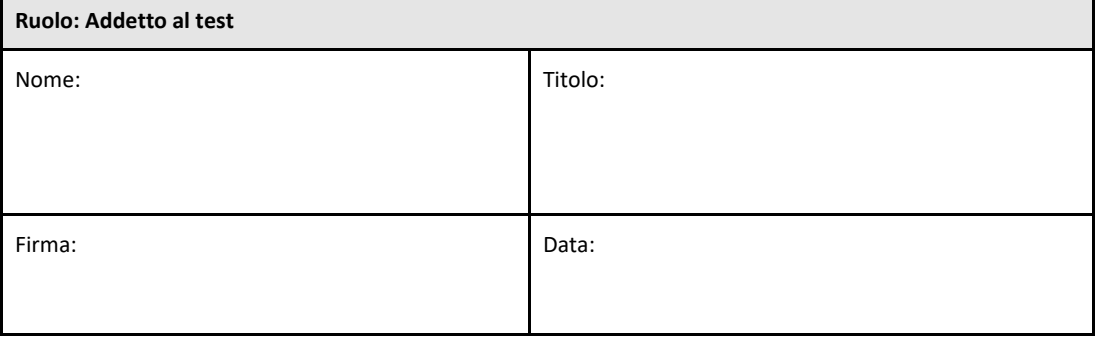

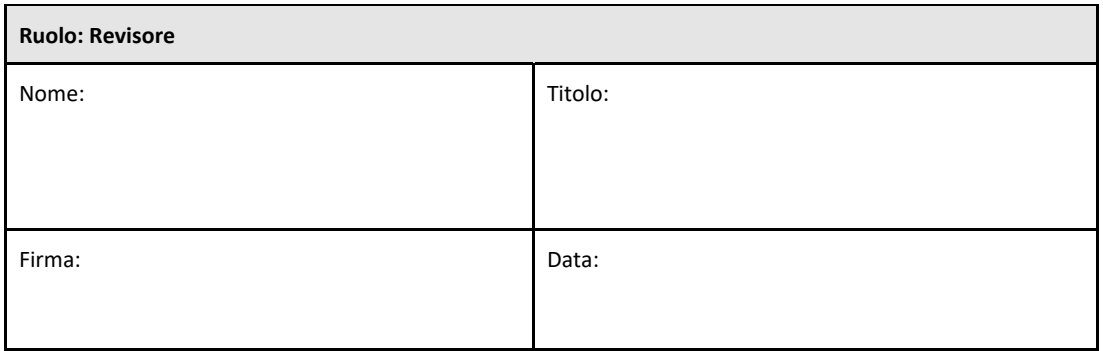

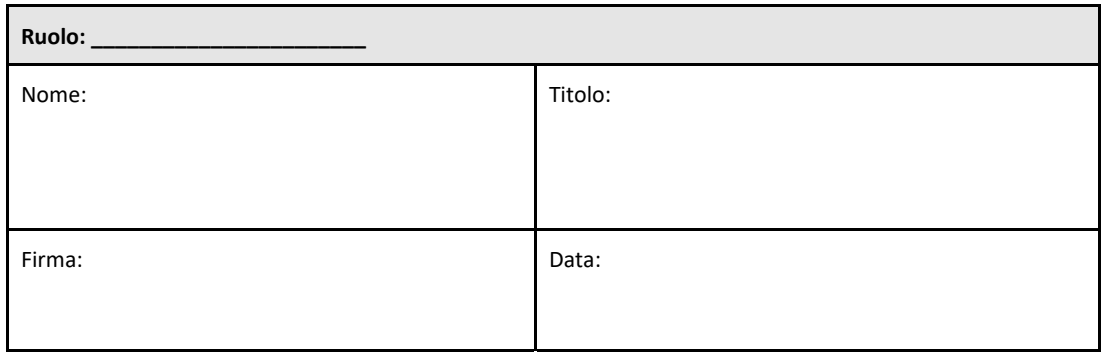

#### 2.5.4 Documentazione della formazione su questo protocollo di verifica del sistema

Nella **Sezione 7 Allegati** deve essere documentata la formazione relativa al contenuto del presente protocollo da parte degli addetti elencati nella Sezione 2.5.3 Registro del personale.

#### 2.6 Elenco dei materiali necessari per eseguire il presente protocollo di verifica del sistema

La Tabella 7 contiene un elenco dei materiali necessari per l'esecuzione integrale del presente protocollo. Tutti i materiali devono essere privi di glucani interferenti. Per essere considerata idonea all'uso, la vetreria deve essere sottoposta a depirogenazione a calore secco per almeno 7 ore a una temperatura minima di 235 °C (o ad altro trattamento equivalente convalidato).

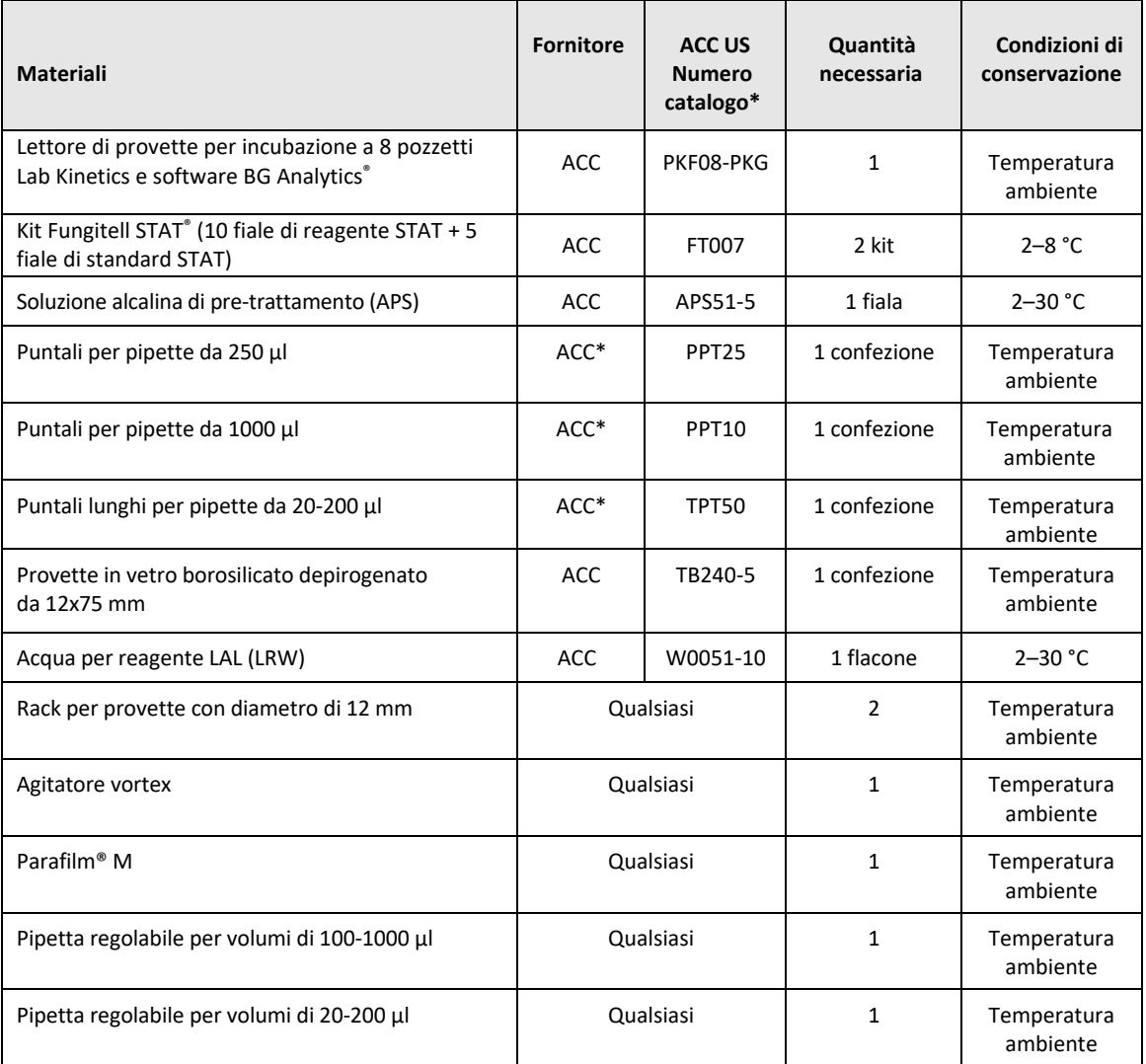

#### *Tabella 7. Materiali necessari*

\*O equivalente in base alla disponibilità del fornitore regionale autorizzato

#### 2.7 Procedura

Seguire la procedura descritta di seguito nell'ordine indicato. I test case all'interno di ogni sezione vengono forniti per provare oggettivamente che lo strumento PKF08 e il software BG Analytics® soddisfano le specifiche richieste.

- Il personale che esegue o revisiona qualsiasi sezione del presente protocollo deve compilare il registro del personale indicato nella Sezione 2.5.3 Registro del personale.
- Il personale che esegue questo protocollo deve completare tutte le sezioni del protocollo, a meno che non siano contrassegnate con N/A in Tabella 4.
- All'interno di ciascuna sezione, un addetto autorizzato può identificare, registrare e giustificare in maniera appropriata se uno o più test case sono classificati come N/A.
- Il personale che esegue il presente protocollo deve eseguire tutti i test case all'interno della sezione applicabile, ad eccezione di quelli contrassegnati come N/A.
- Il personale che esegue il presente protocollo deve raccogliere evidenze oggettive come definito nella procedura di ciascun test case e documentare i risultati osservati.
- Il personale che esegue il presente protocollo deve stampare tutte le evidenze oggettive come definito nella sezione relativa ai risultati attesi (cattura delle schermate, rapporti, ecc.), etichettarle con il numero di riferimento e archiviarle nella **Sezione 7 Allegati**.
- Il personale che esegue il presente protocollo deve documentare lo stato SUPERATO o NON SUPERATO di ciascun test case (tranne in caso di test case N/A).
- Il personale che esegue il presente protocollo deve registrare qualsiasi discrepanza rispetto ai risultati attesi nel Rapporto sulle discrepanze e archiviare il rapporto nella **Sezione 7 Allegati**.
- Il personale che esegue il presente protocollo deve attenersi a un rapporto pre‐approvato sulla risoluzione dei problemi e archiviare il rapporto nella **Sezione 7 Allegati**.
- Un addetto autorizzato deve riesaminare, firmare e datare ciascun test case, ivi incluse le evidenze oggettive, il rapporto sulle discrepanze e il rapporto sulla risoluzione dei problemi (se presenti). Al momento di stabilire lo stato del test case interessato, è necessario prendere in considerazione il rapporto sulle discrepanze e il rapporto sulla risoluzione dei problemi.
- Un addetto autorizzato deve identificare e preparare un test case per ulteriori test (se presente). I test case per i test aggiuntivi devono essere archiviati nella **Sezione 7 Allegati**.
- Il personale che esegue il presente protocollo deve compilare, firmare e datare la Sezione 6.1 Rapporto di verifica finale.
- Due addetti autorizzati devono riesaminare e approvare ciascuna sezione applicabile del presente protocollo.
- La manutenzione del sistema verificato (ad es. ri‐calibrazione di PKF08, pulizia del database o aggiornamento del software BGA) può essere tracciata e archiviata nella **Sezione 7 Allegati.**
- Un addetto autorizzato deve archiviare il protocollo di verifica del sistema completato in un luogo indicato nella Sezione 2.9 Luogo di archiviazione del protocollo di verifica del sistema completato.

#### 2.8 Criteri di accettazione

- Affinché la sezione del presente protocollo sia considerata conforme, ogni test case applicabile deve ottenere lo stato SUPERATO. Se non diversamente giustificato dall'addetto autorizzato, un singolo test case registrato con stato NON SUPERATO indica la mancata conformità dell'intera sezione.
- Un test case registrato con stato NON SUPERATO non può essere rieseguito senza un rapporto documentato sulle discrepanze e un rapporto sulla risoluzione dei problemi pre‐approvato da un addetto autorizzato e tali rapporti dovranno essere allegati alla **Sezione 7 Allegati**.
- Affinché il protocollo di verifica del sistema ottenga lo stato SUPERATO, ogni sezione applicabile del presente protocollo deve risultare conforme alle specifiche richieste. La decisione deve essere registrata nella **Sezione 6 Rapporto di verifica finale**.

## 2.9 Luogo di archiviazione del protocollo di verifica del sistema completato

In seguito al completamento e alla revisione, il presente protocollo di verifica del sistema verrà archiviato in:

## 2.10 Revisione e approvazione

Questa **Sezione 2 completata,** identificata come **Piano di verifica delsistema** del presente protocollo di verifica delsistema, fornisce un'adeguata descrizione su come documentare che il lettore di provette per incubazione a 8 pozzetti Lab Kinetics e il software BG Analytics® soddisfano lo scopo e la funzione previsti.

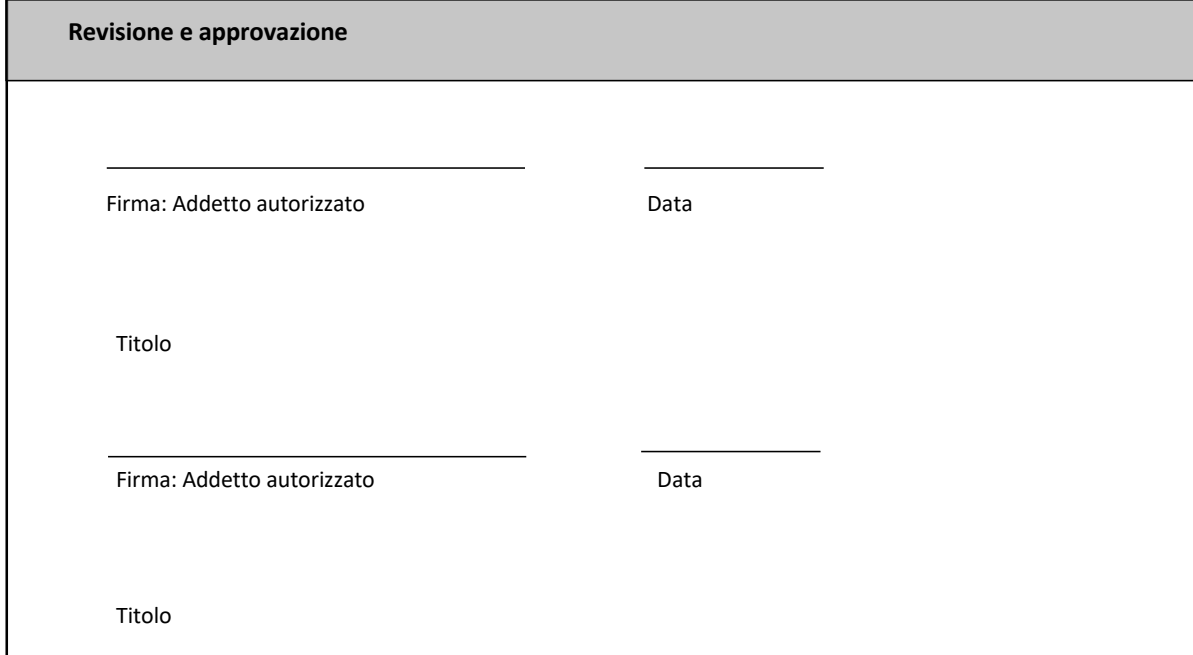

## 3 Requisiti di installazione del lettore di provette per incubazione a 8 pozzetti Lab Kinetics

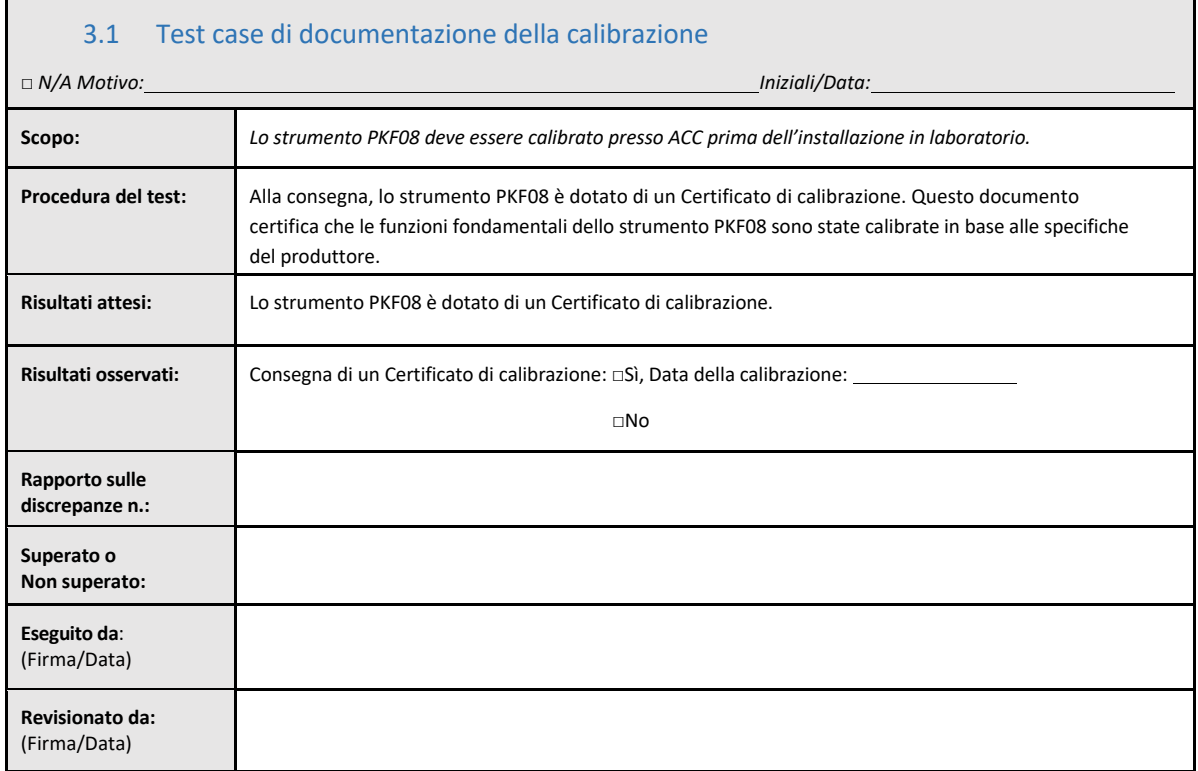

© Copyright 2023, Associates of Cape Cod, Inc., Tutti i diritti riservati. G\_1866‐it Rev.4 Pagina 15

## 3.2 Test case di configurazione del lettore di provette per incubazione a 8 pozzetti Lab Kinetics

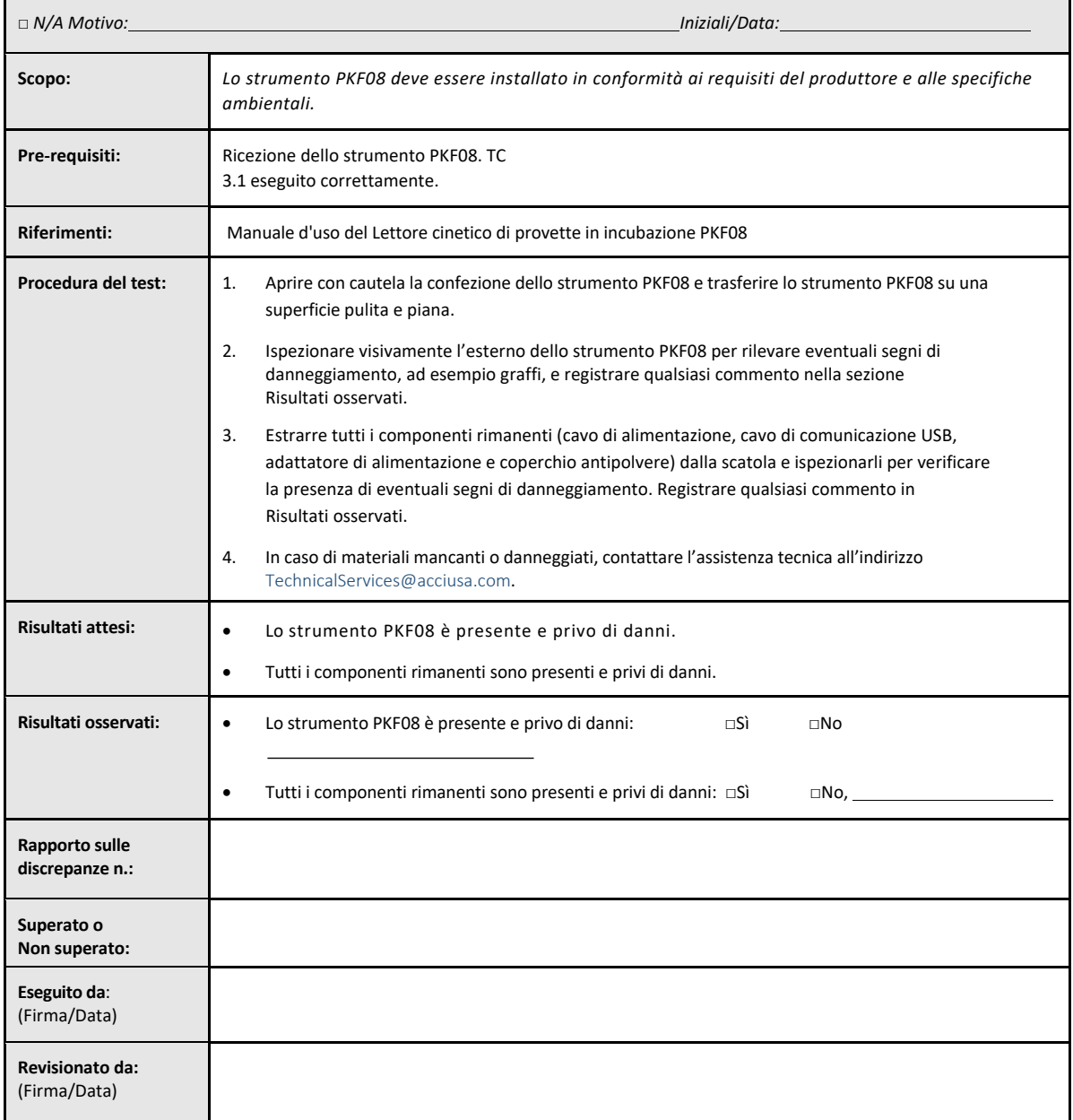

## 3.3 Test case di installazione del lettore di provette per incubazione a 8 pozzetti Lab Kinetics

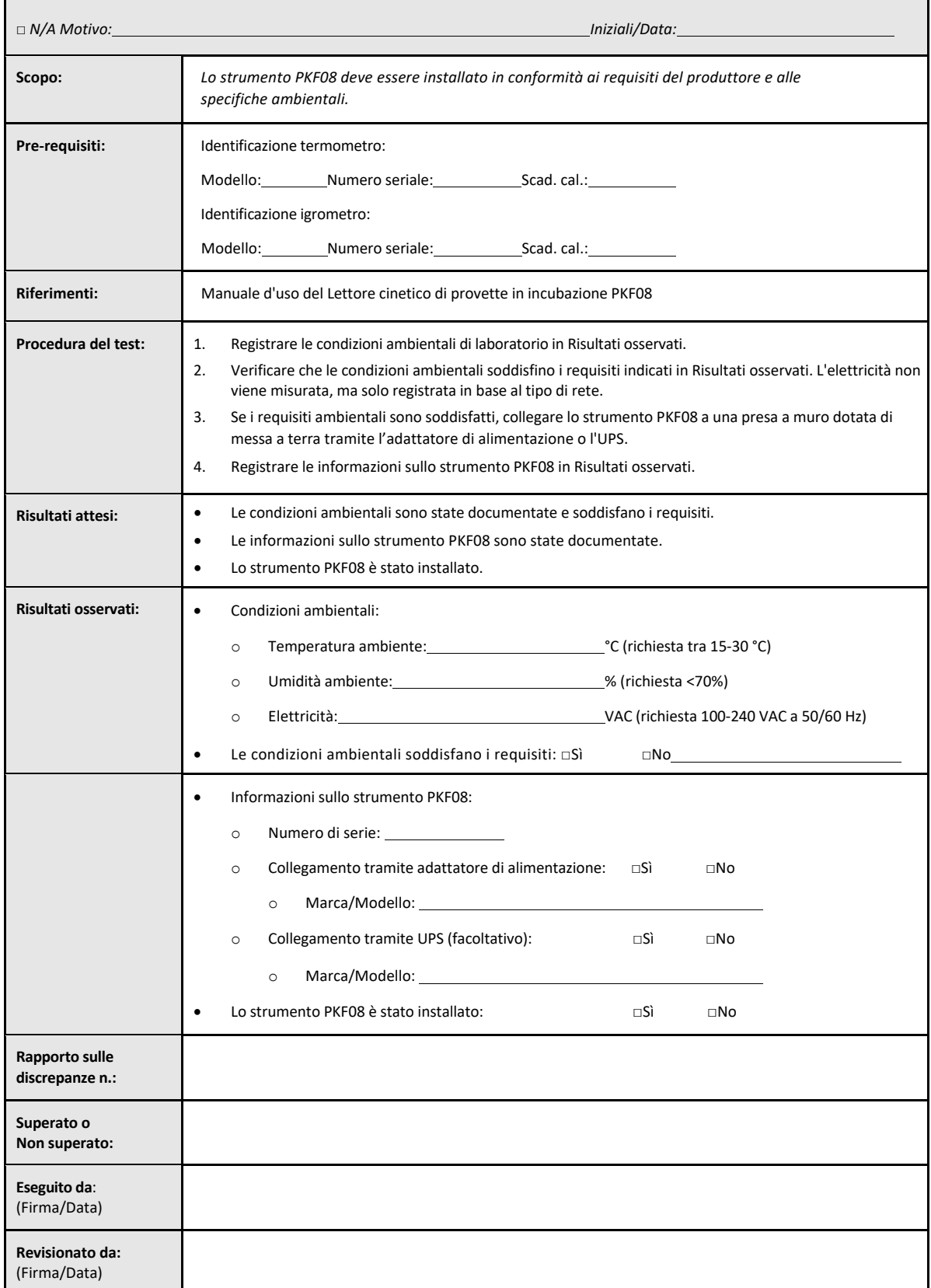

## 3.4 Test case di valutazione del lettore di provette per incubazione a 8 pozzetti Lab Kinetics

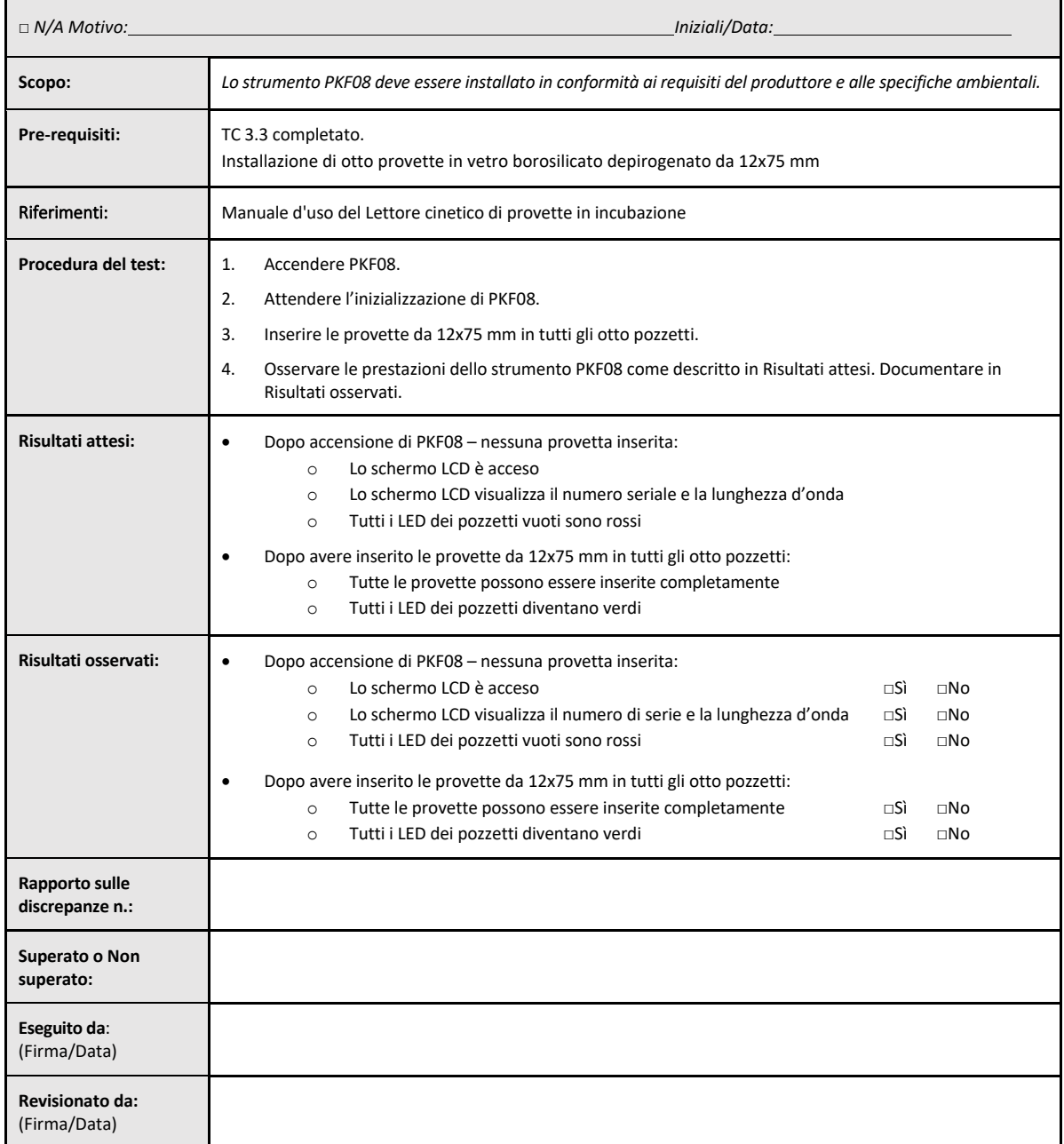

## 3.5 Test case di verifica delle prestazioni del lettore di provette per incubazione a 8 pozzetti Lab Kinetics

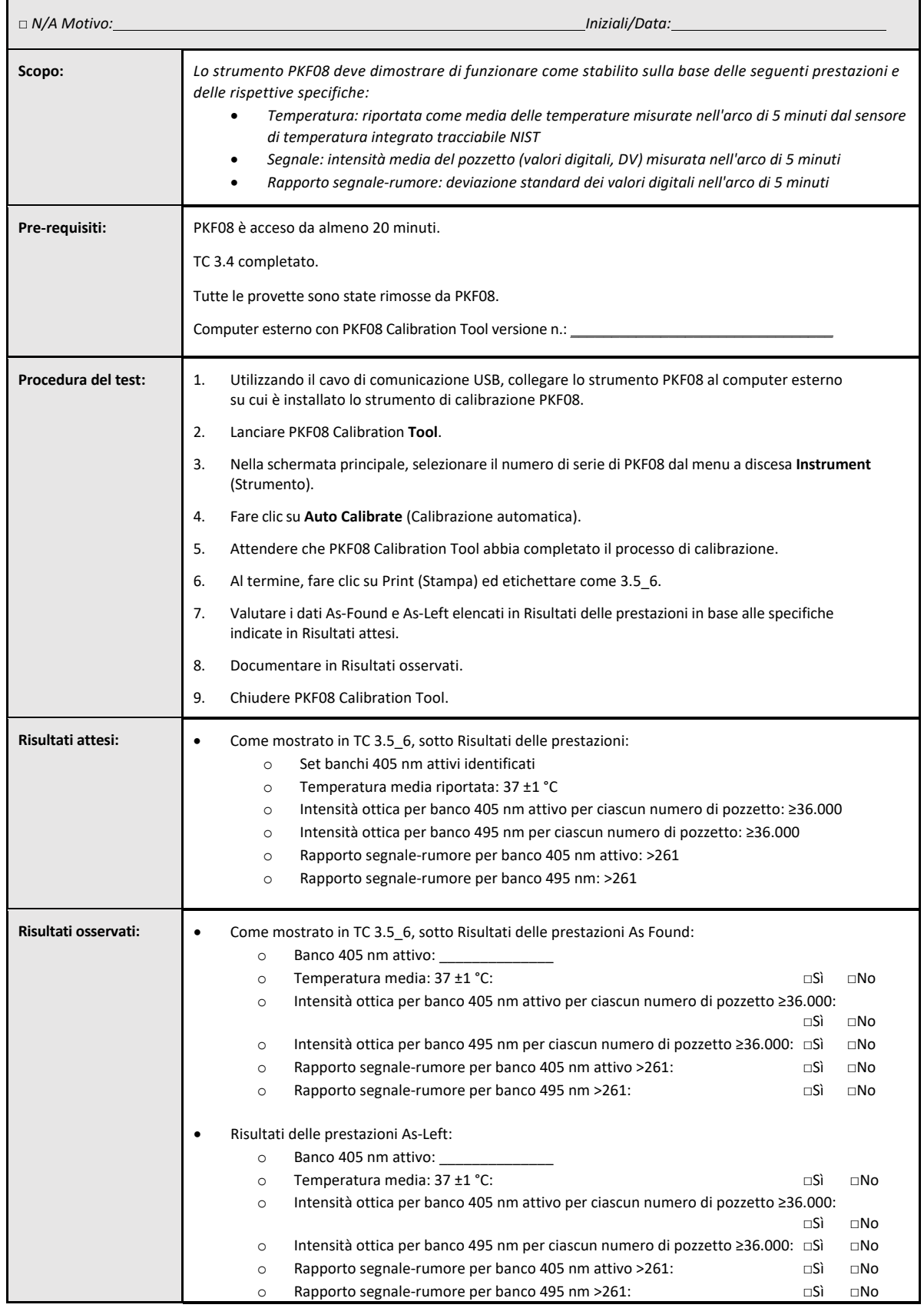

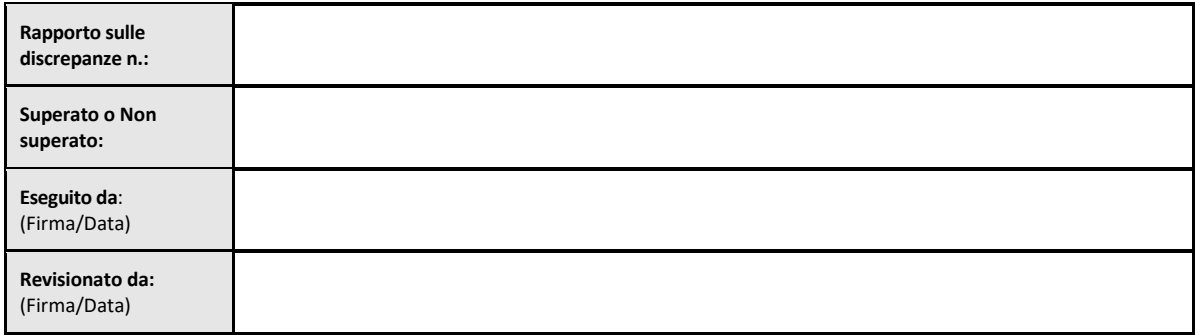

## 3.6 3.6 Revisione e approvazione

La **Sezione 3 Requisiti di installazione del lettore di provette per incubazione a 8 pozzetti Lab Kinetics** appena completata documenta che lo strumento PKF08 ha superato tutti i test previsti per i processi specificati.

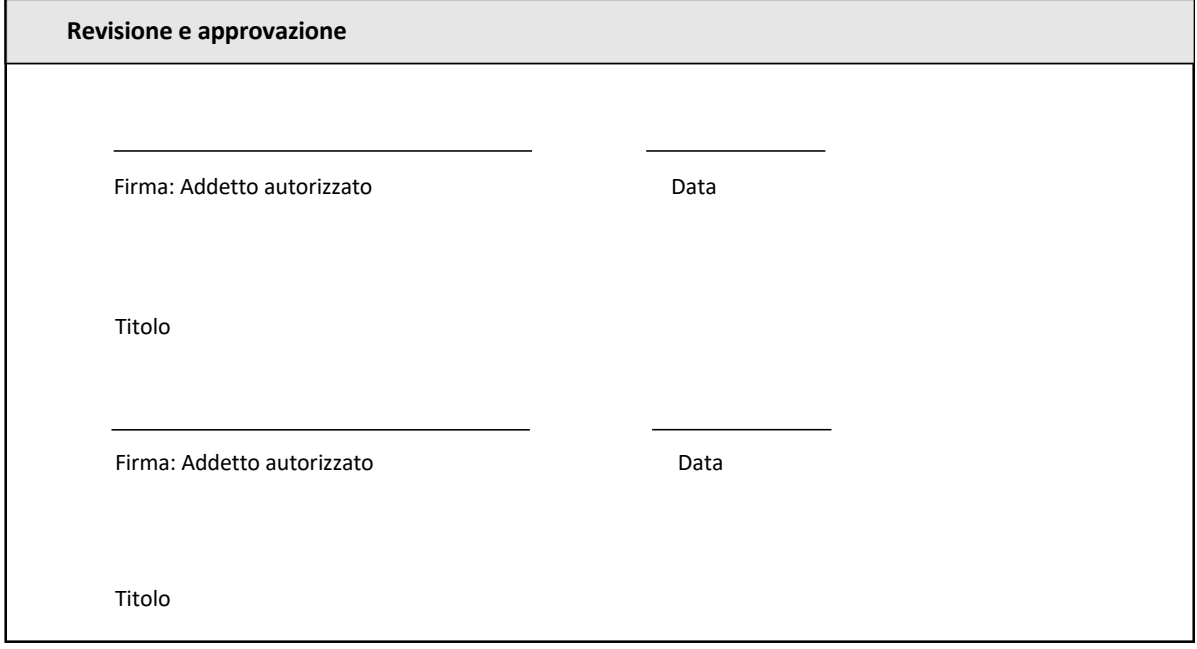

## 4 Requisiti di installazione del software BG Analytics<sup>®</sup>

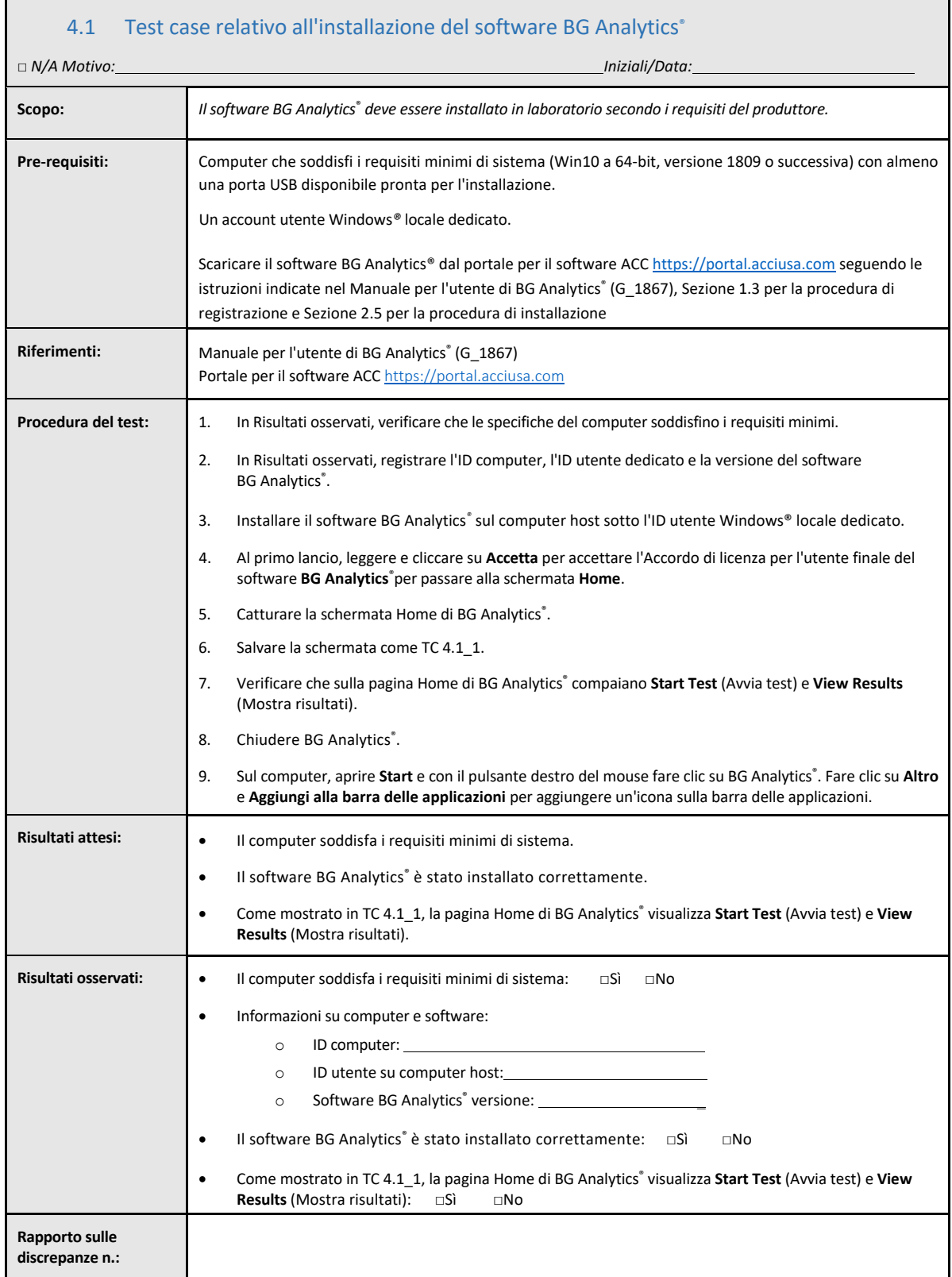

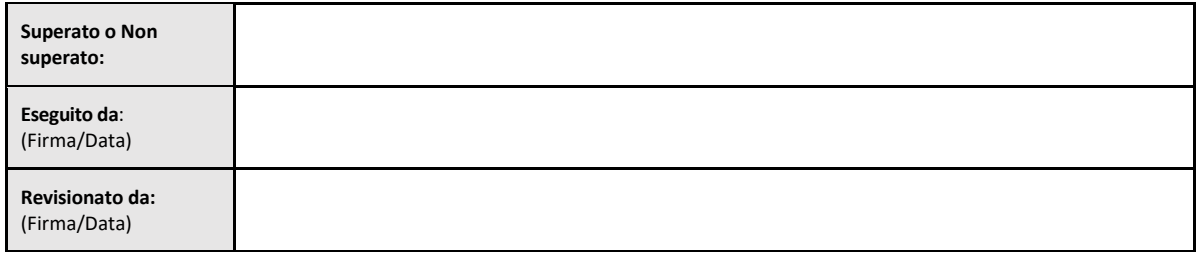

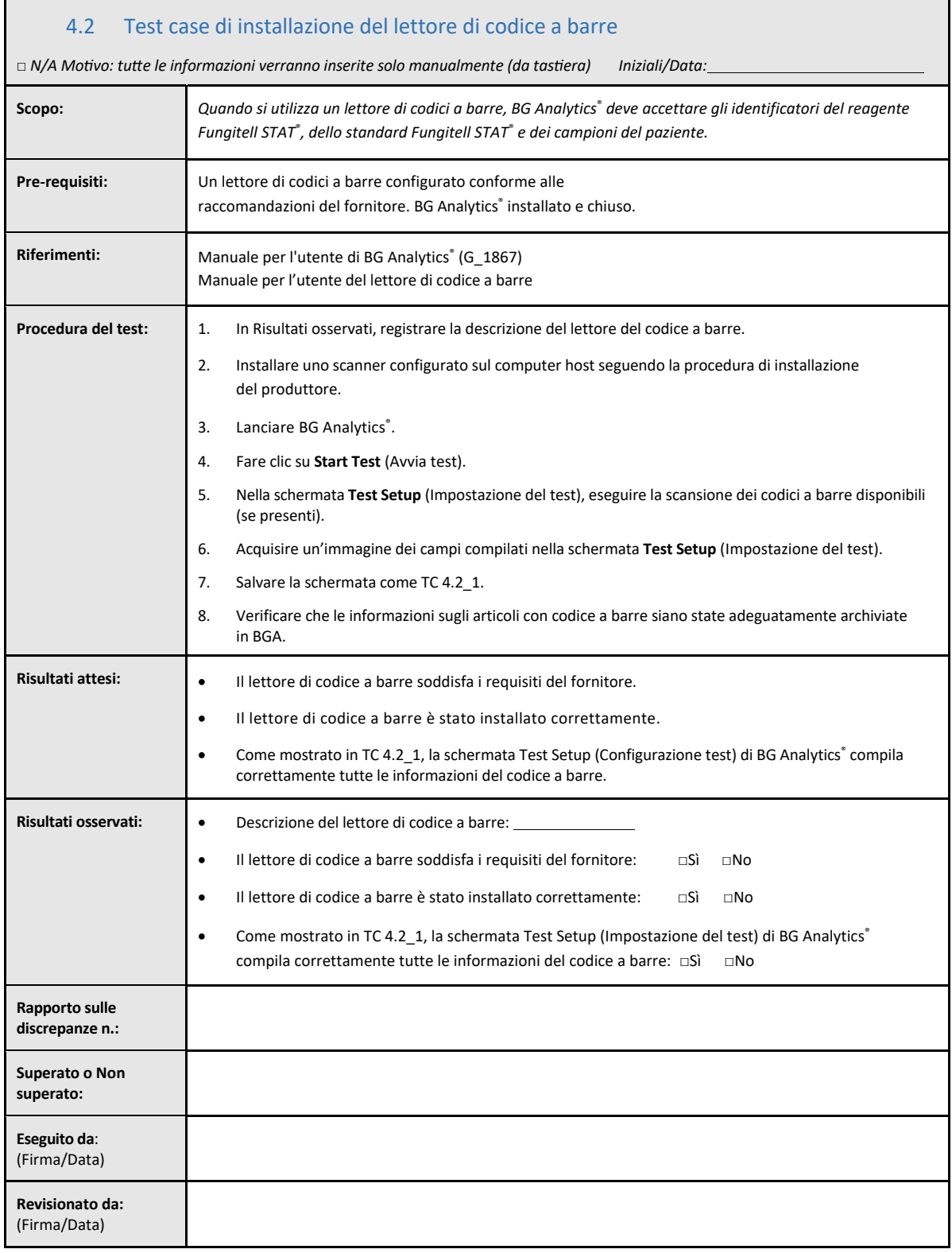

## 4.3 Revisione e approvazione

La **Sezione 4 Requisiti di installazione del software BG Analytics**® **appena** completata documenta che lo strumento è stato installato correttamente e ha superato tutti i test previsti per i processi specificati.

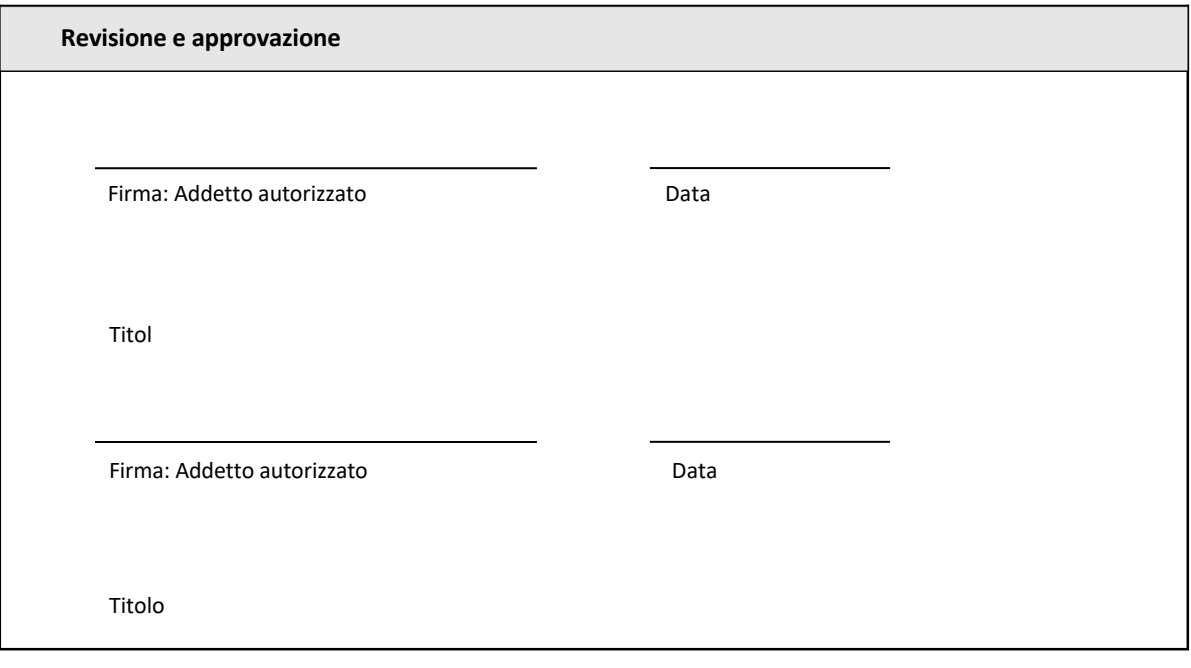

## 5 Requisiti operativi del lettore di provette per incubazione a 8 pozzetti Lab Kinetics e del software BG Analytics®

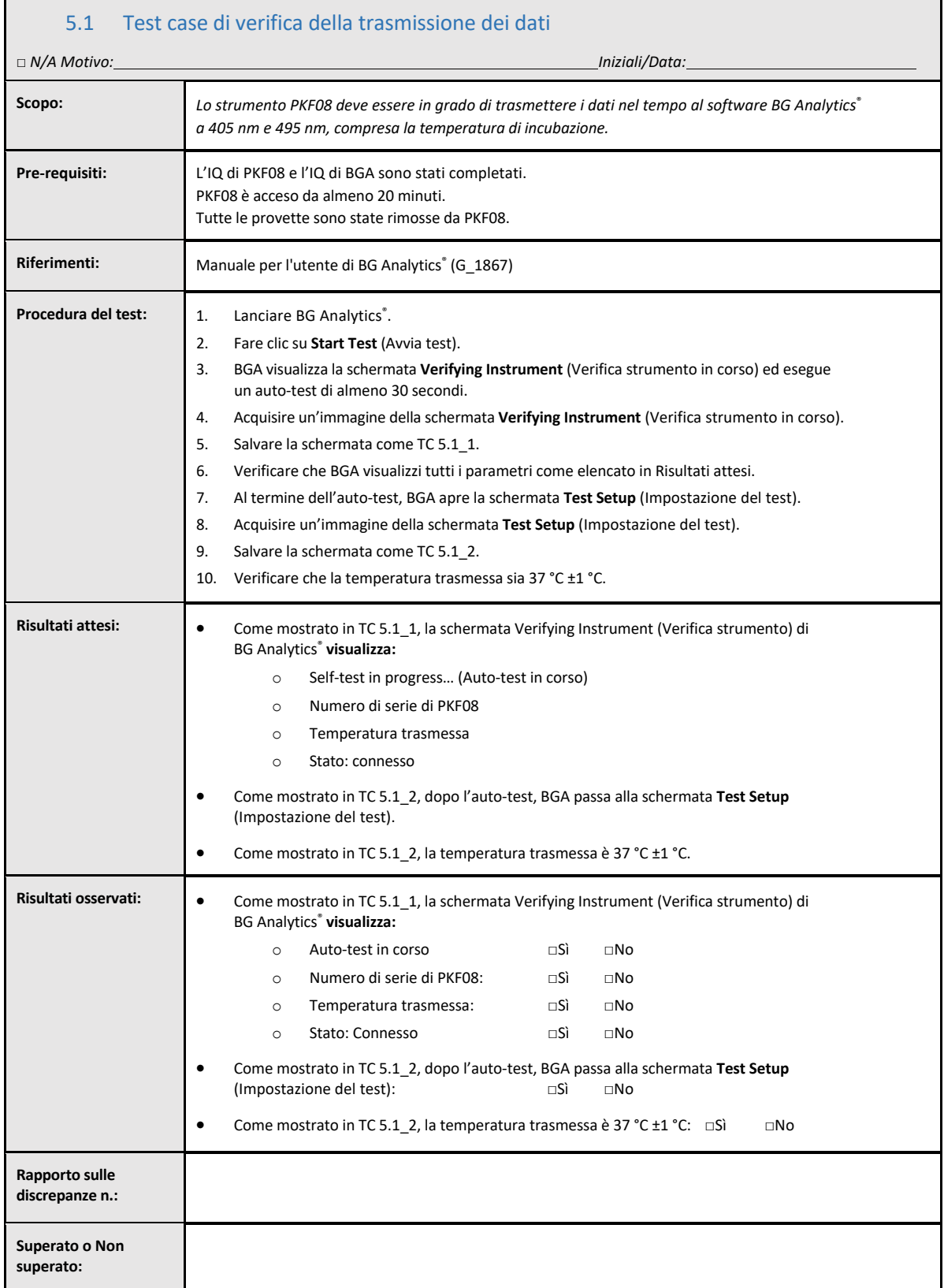

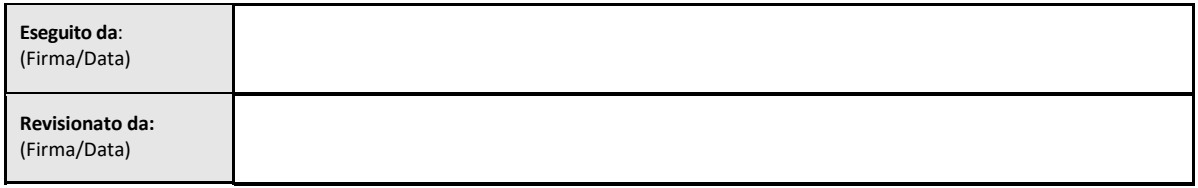

## 5.2 Test case di verifica delle azioni di raccolta, salvataggio, analisi e consegna dei risultati del test

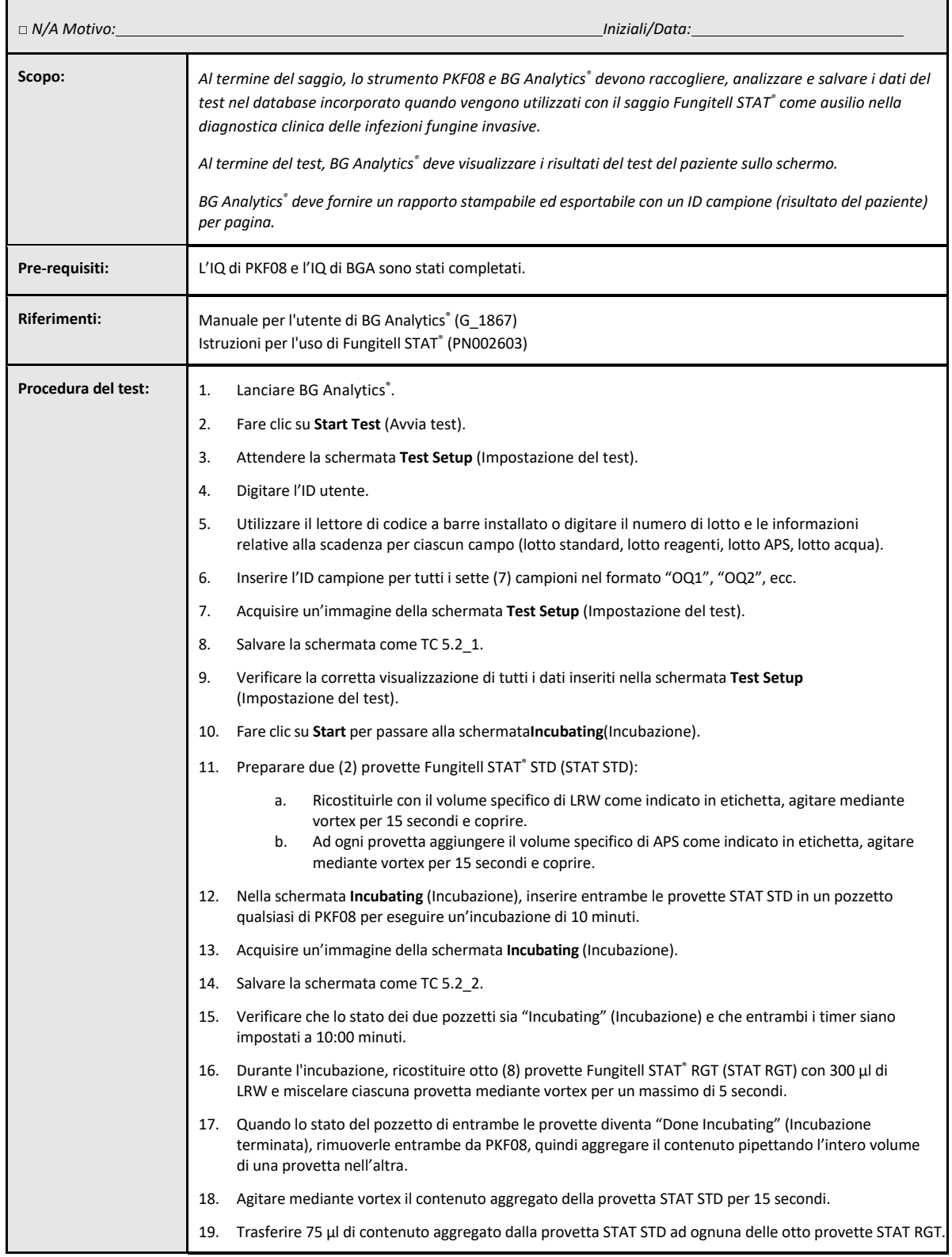

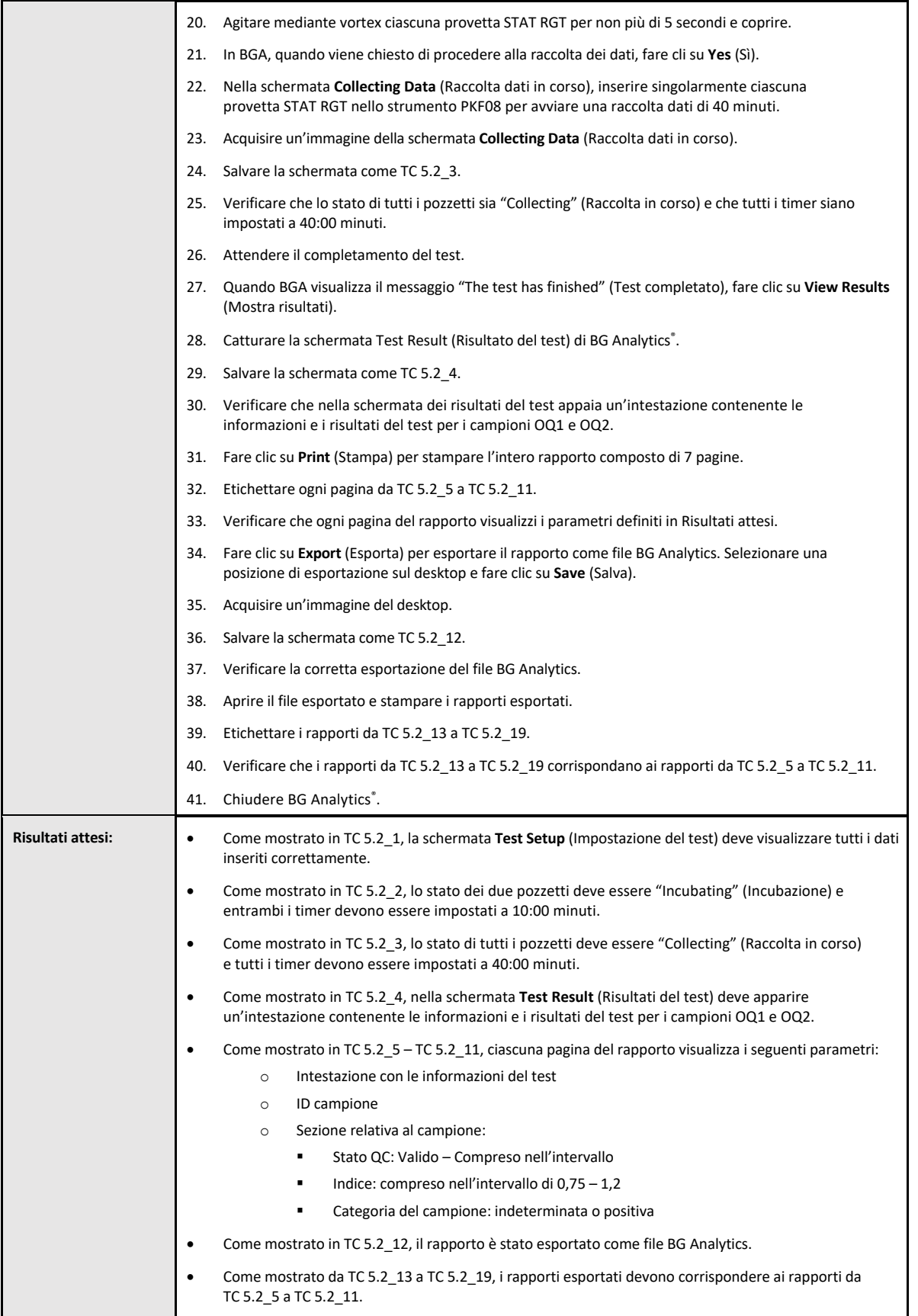

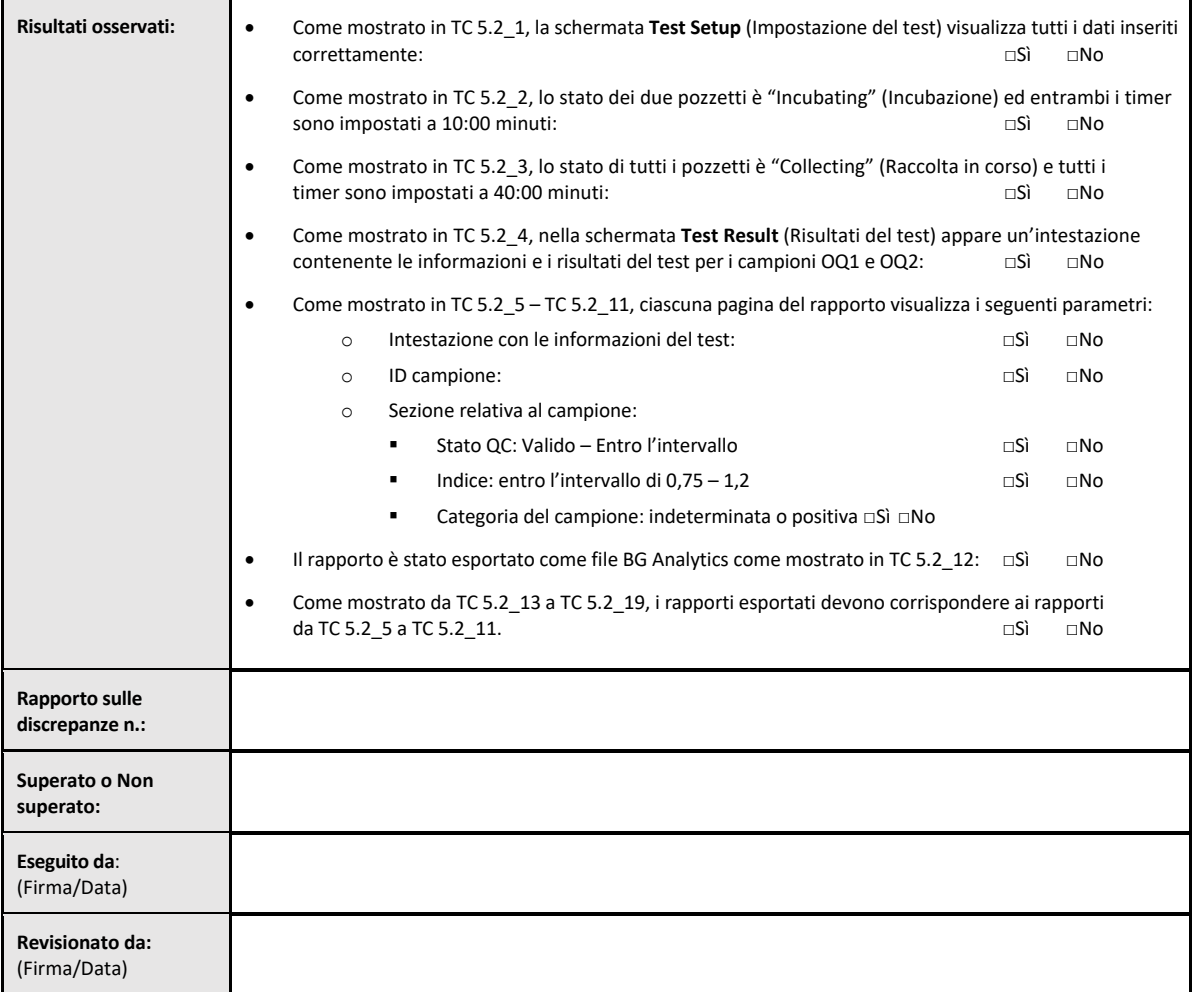

## 5.3 Test case sulla verifica dei risultati riportati da BG Analytics®

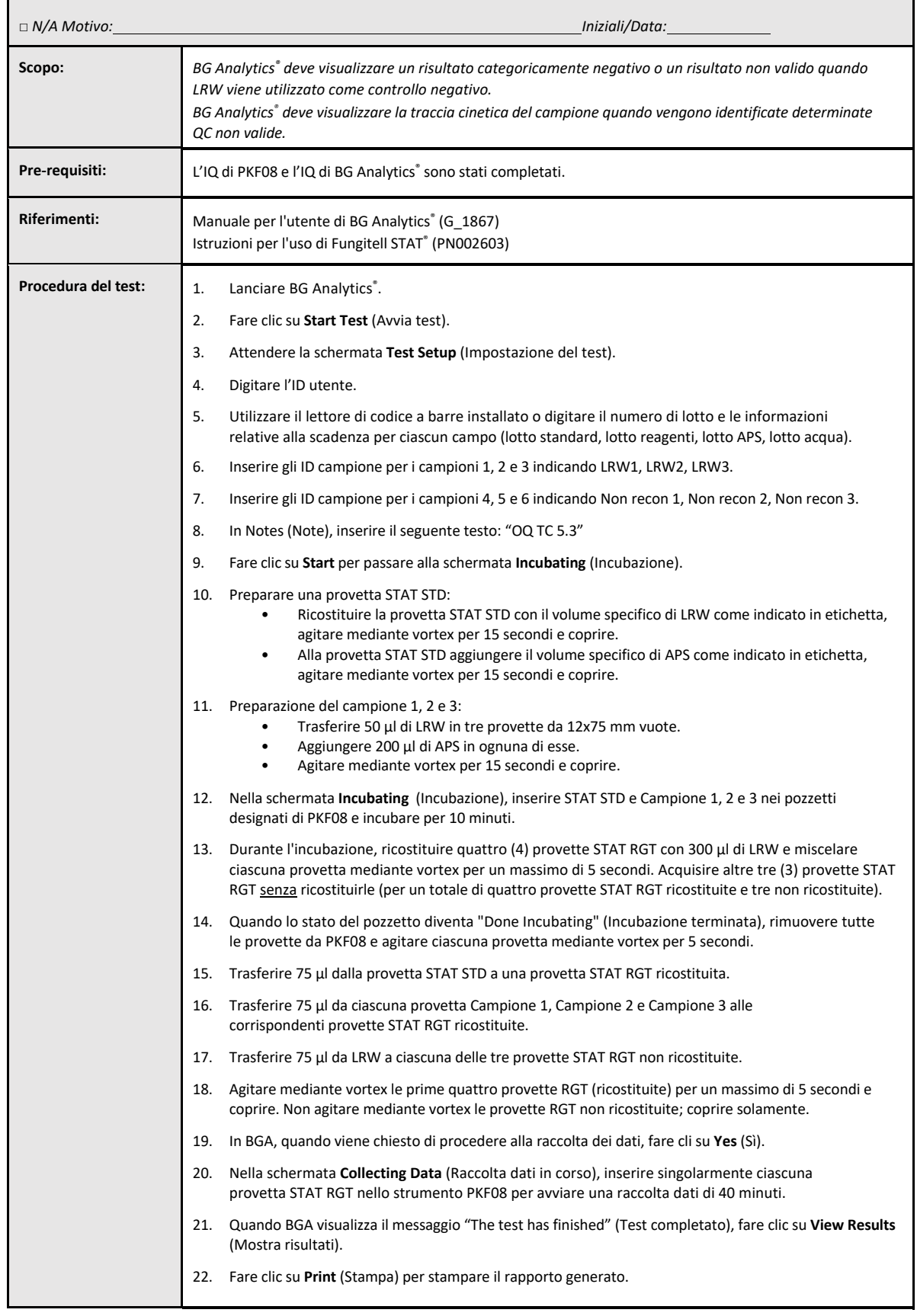

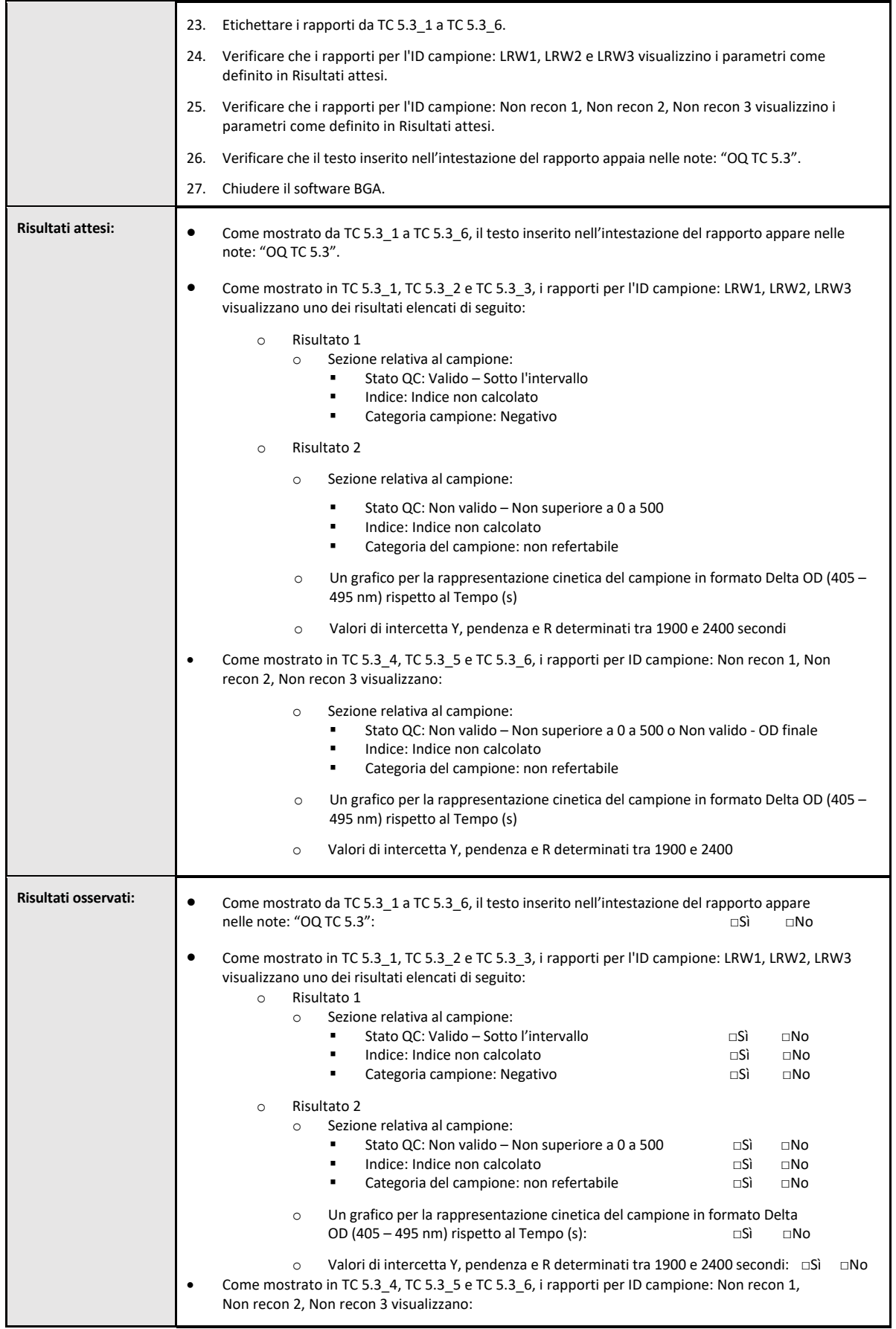

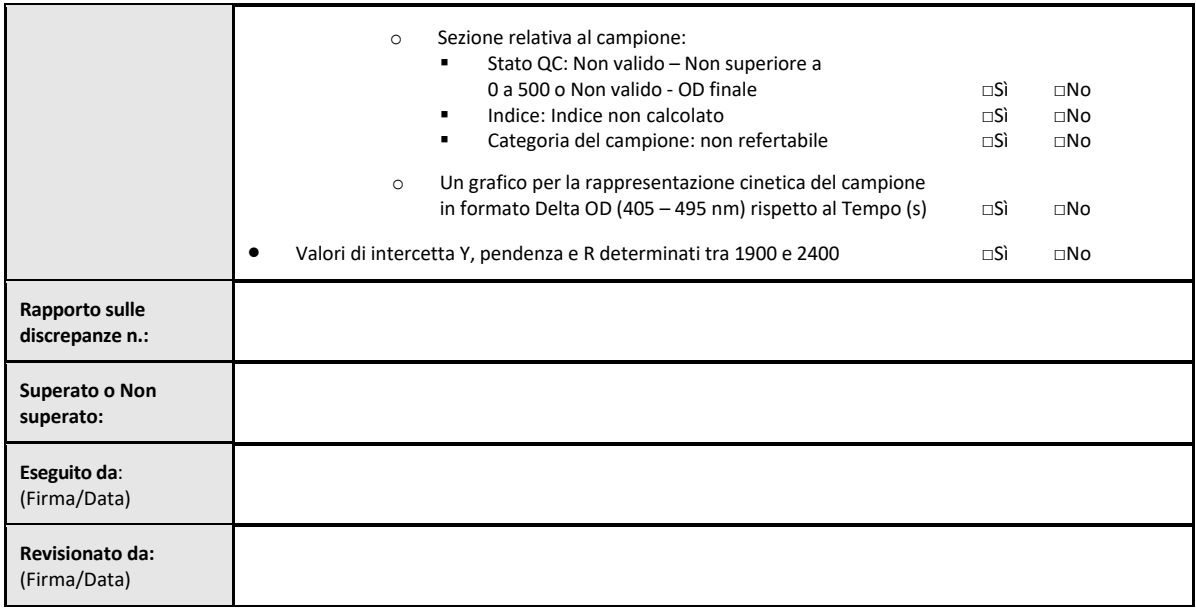

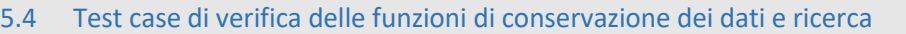

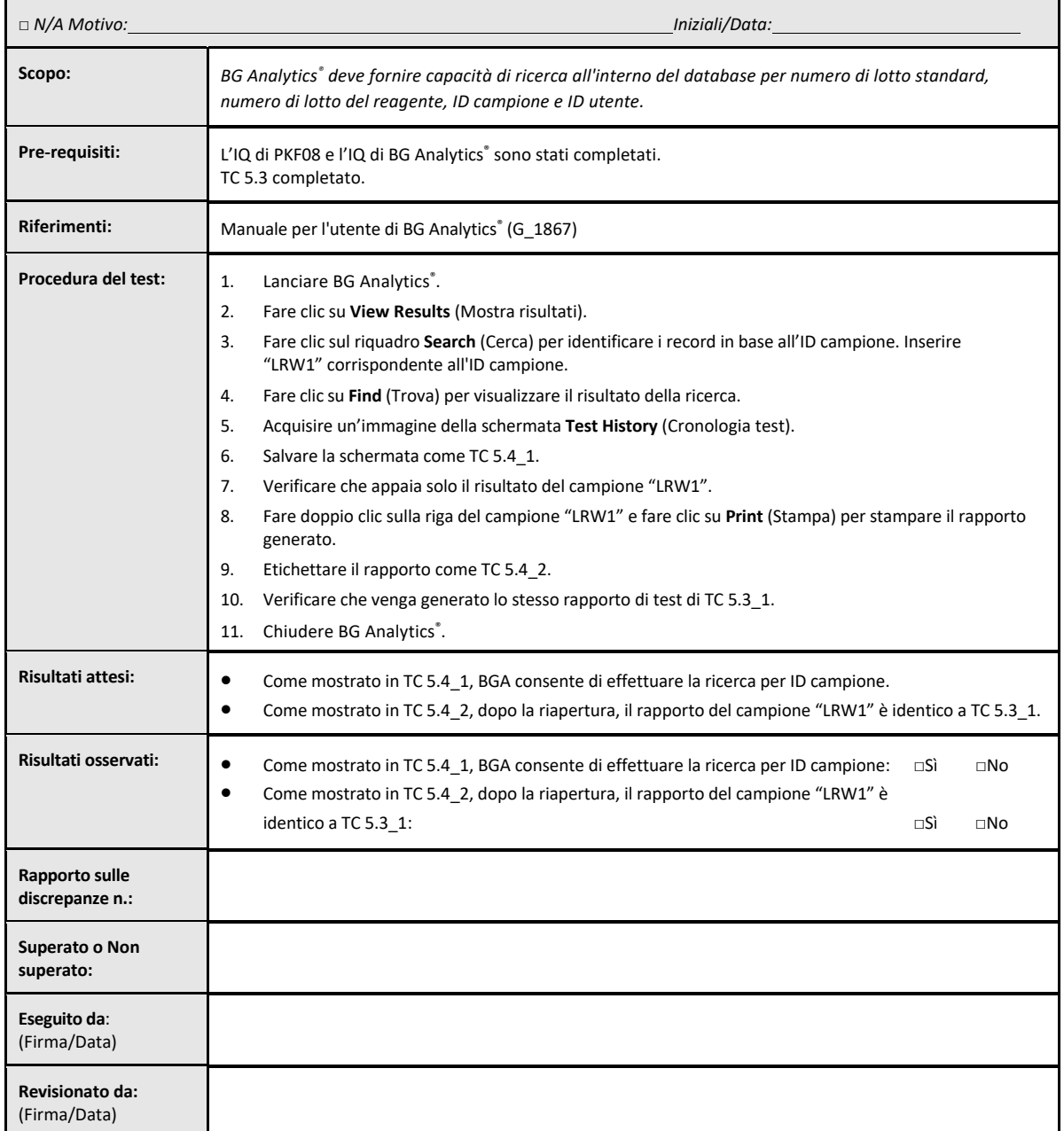

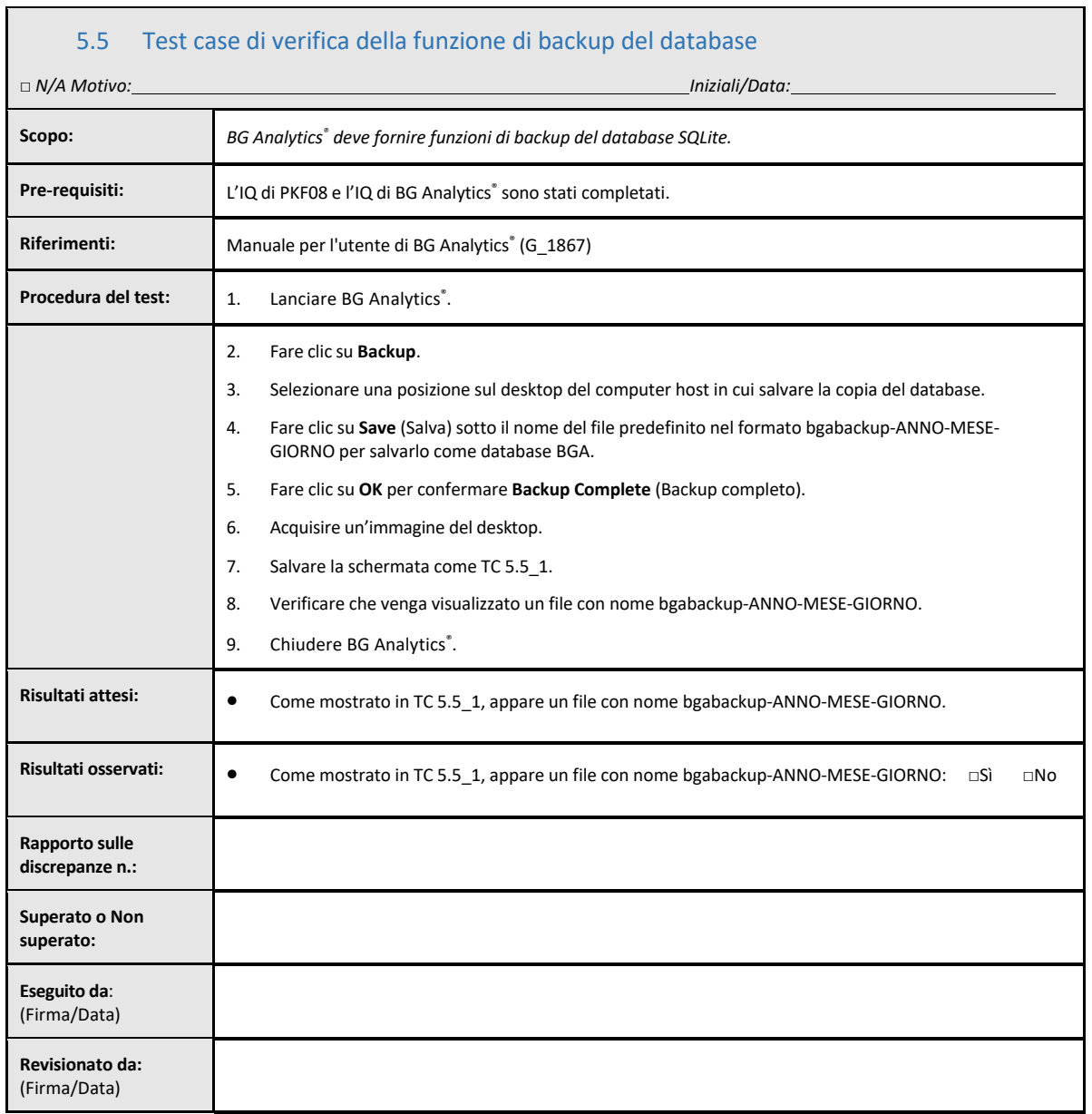

## 5.6 Revisione e approvazione

La Sezione 5 Requisiti operativi del lettore di provette per incubazione a 8 pozzetti Lab Kinetics e del software BG **Analytics**® appena completata documenta che il sistema ha superato tutti i test specifici e funzionerà correttamente se utilizzato per le finalità previste.

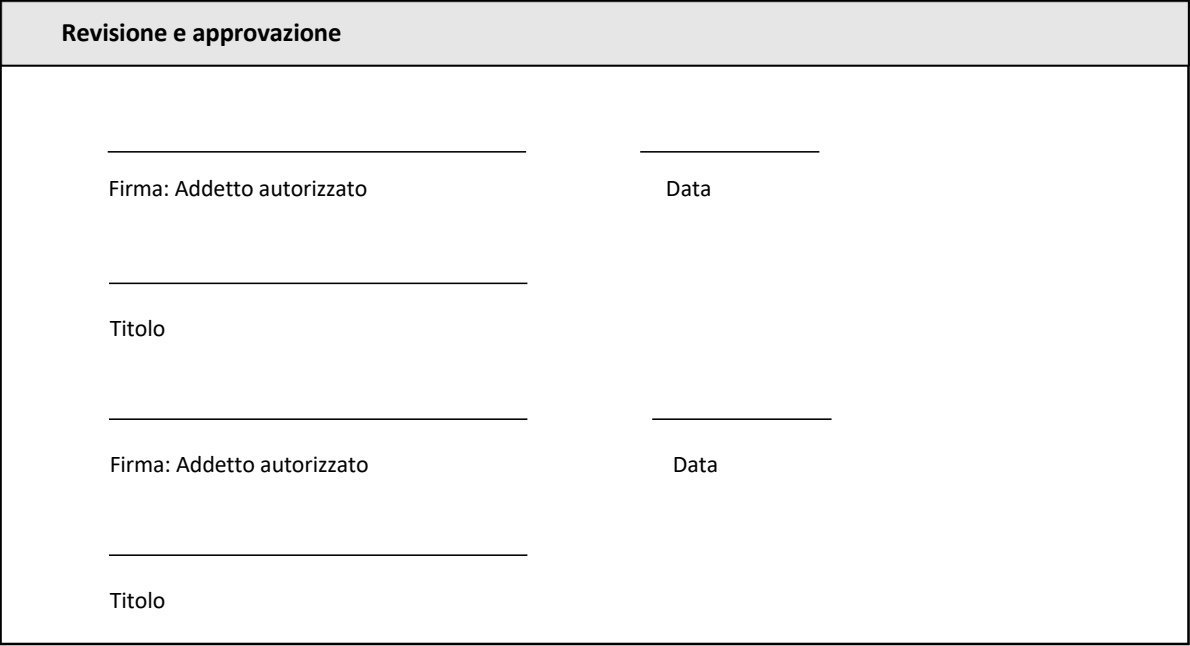

## 6 Rapporto di verifica finale

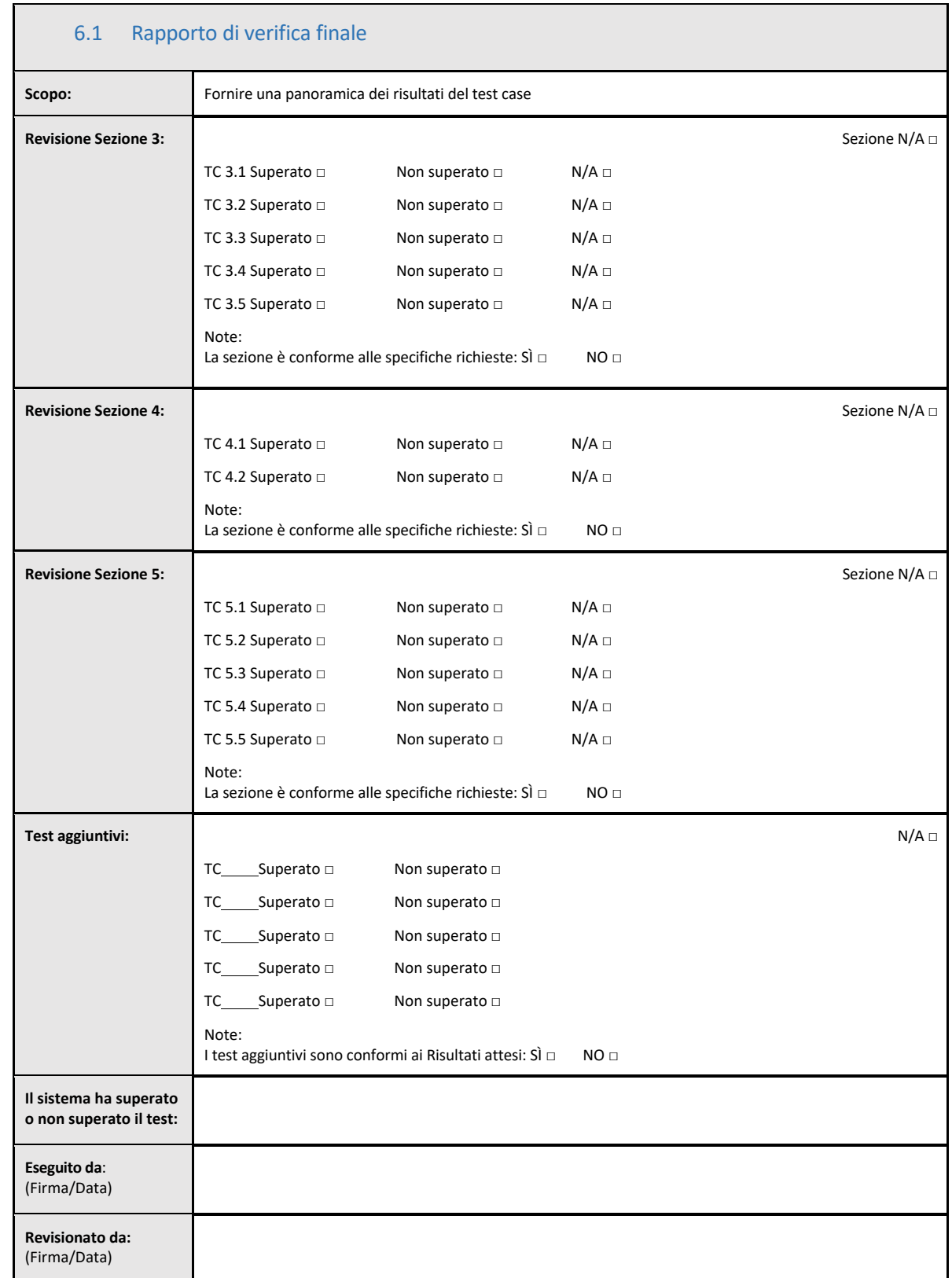

## 6.2 Revisione e approvazione

La **Sezione 6 Rapporto di verifica finale** appena completata documenta che il lettore di provette per incubazione a 8 pozzetti Lab Kinetics e il software BG Analytics® hanno superato tutti i test specificati nel presente Protocollo di verifica del sistema e funzioneranno correttamente se utilizzati per le finalità previste.

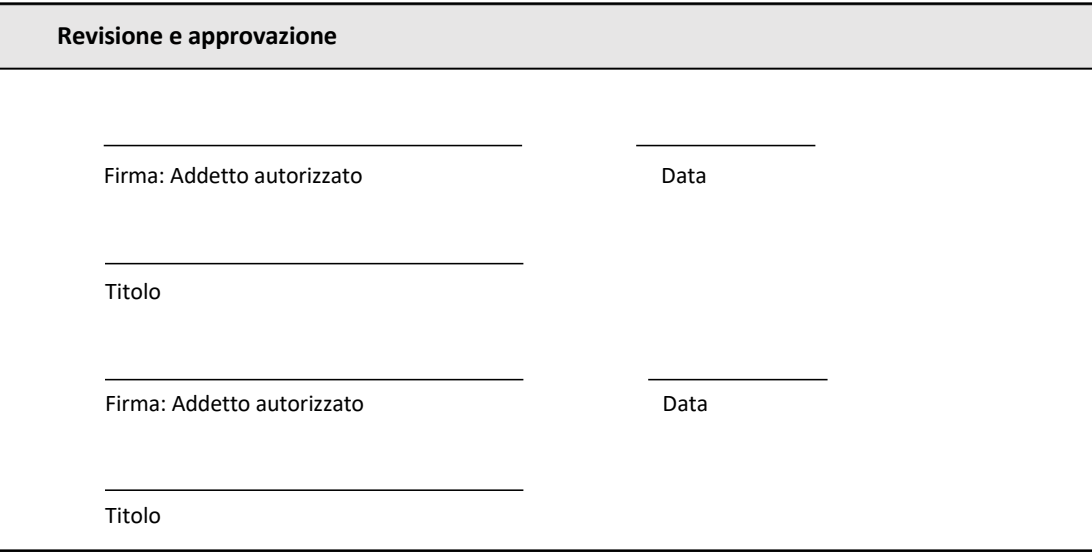

## 7 Allegati

7.1 Documenti di formazione

## 7.2 Evidenza oggettiva

## 7.3 Test aggiuntivi

## 7.4 Rapporto sulla discrepanza

7.5 Rapporto sulla risoluzione dei problemi

## 7.6 Manutenzione

## **Informazioni di contatto**

#### **Sede centrale**

**Associates of Cape Cod, Inc.** 124 Bernard E. Saint Jean Drive East Falmouth, MA 02536‐4445 USA Tel: (888) 395‐2221 o (508) 540‐3444 Fax: (508) 540‐8680 E‐mail: custservice@acciusa.com www.acciusa.com

## **Regno Unito**

**Associates of Cape Cod Int'l., Inc.** Deacon Park, Moorgate Road Knowsley, Liverpool L33 7RX Regno Unito Tel: (44) 151–547–7444 Fax: (44) 151–547–7400 E‐mail: info@acciuk.co.uk www.acciuk.co.uk

## **Europa**

**Associates of Cape Cod Europe GmbH** Opelstrasse 14 D‐64546 Mörfelden‐Walldorf Germania Tel: (49) 61 05–96 10 0 Fax: (49) 61 05–96 10 15 E‐mail: service@acciusa.de www.acciusa.de

Nota: incidenti gravi verificatisi in relazione al dispositivo dovranno essere segnalati al produttore e all'autorità competente dello Stato membro in cui risiede l'utente e/o il paziente.

## **Simboli usati**

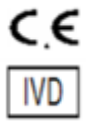

Indica la conformità ai requisiti di tutte le direttive UE applicabili

Dispositivo diagnostico in vitro

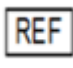

Nome del modello del prodotto

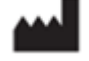

Produttore

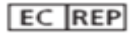

Rappresentante UE

## **Cronologia delle revisioni**

Rev 2: aggiunta delle sezioni Procedura di download, Rappresentante autorizzato, Cronologia delle revisioni e Simboli usati. Modificata la Sezione 5.3. Piccoli chiarimenti e formattazione. Nome documento aggiornato nel sistema di qualità. Rev 3: Modifica delle sezioni 2.3, 3.4 e 3.5 per l'utilizzo del nuovo PKF08 Calibration Tool. Rev 4: rimozione del rappresentante autorizzato, nome e indirizzo del Rappresentante CE.